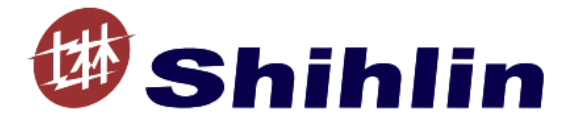

# CP301 User Manual

# CANopen communication card

V2.00

2023-01-07

### Contents

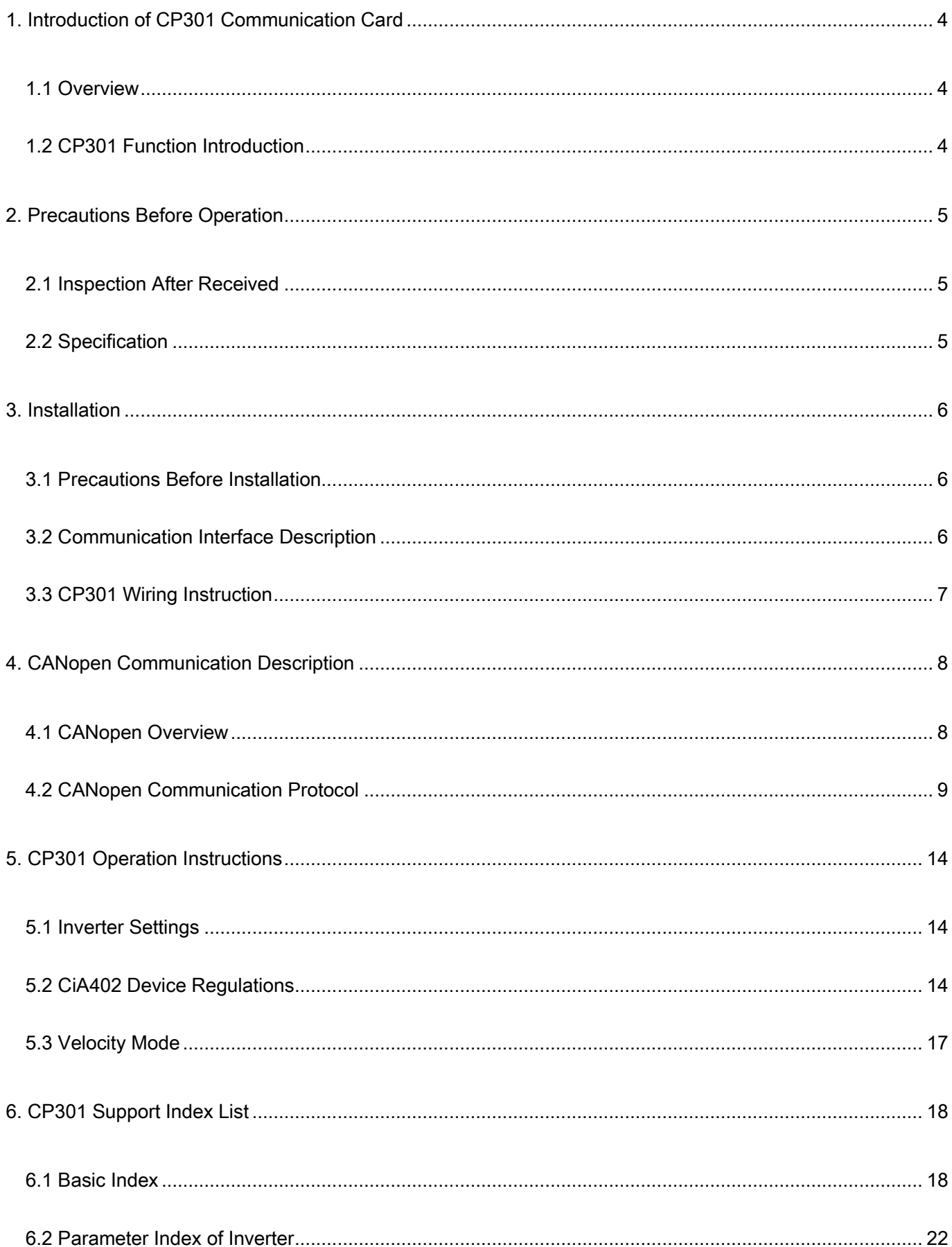

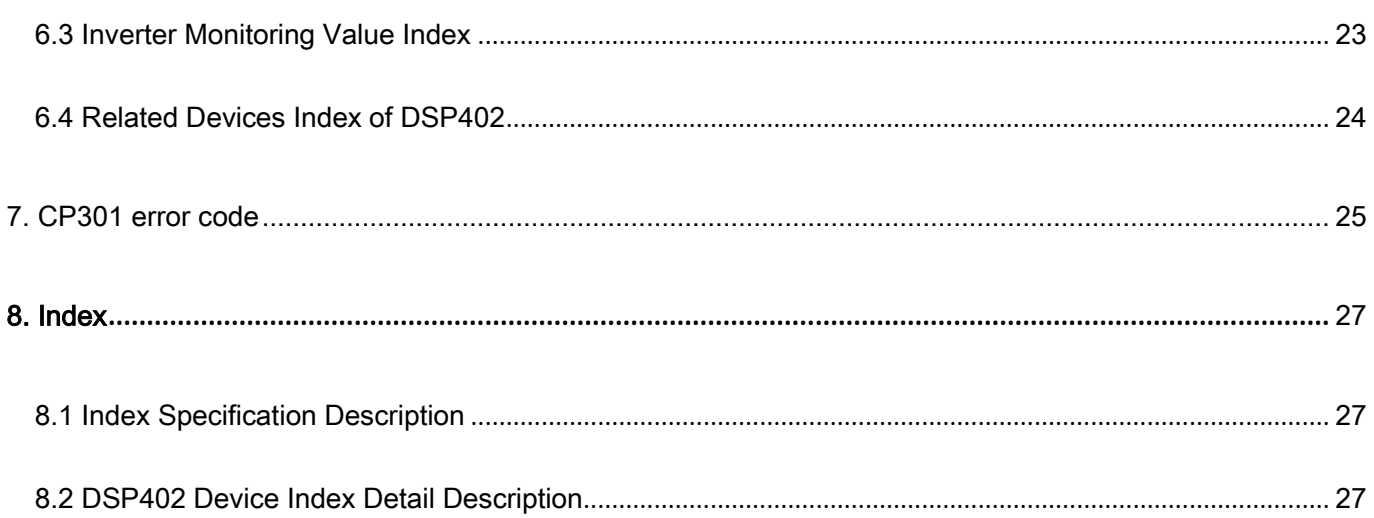

Applicable versions: Rev. SF3 0.140 and above, Rev. SA3 0.200 and above, Rev. SE3 0.150 and above

# <span id="page-3-0"></span>1. Introduction of CP301 Communication Card

This chapter briefly introduces CANopen protocol and information about the CP301 communication card. The CP301 communication card supports the full series of SA3, SE3, and SF3 models.

### <span id="page-3-1"></span>1.1 Overview

The master can control the inverter by the CANopen communication protocol. CANopen is a CAN-based upper layer protocol which provides a set of standard communication objects, including: timely Process Data Objects, Service Data Objects and some specific functions, such as Time Stamps, Sync Messages and Emergency Messages. Moreover, Network Management Data such as Boot-up message, NMT message, and Error Control message are also defined.

### <span id="page-3-2"></span>1.2 CP301 Function Introduction

- $\triangleright$  Support functions:
	- 1. CAN2.0A protocol
	- 2. CANopen DS301 V4.02
	- 3. DS402 V2.0

#### $\triangleright$  Support services:

- 1. Support 4 groups of PDO (Process Data Objects) PDO1~PDO4.
- 2. Support SDO (Service Data Objects), SDO configuration and set-up messages are mainly used to access the node of object dictionary.
	- 3. NMT service (Network Management).
	- 4. Boot-up message (Boot-up)
	- 5. Heartbeat (pulsing) object
	- 6. Emergency service (Emergency Message)
- > Unsupported services:
	- Time Stamp service (Time Stamp)

For more information, please visit the CAN In Automation website: http://www.can-cia.org

# <span id="page-4-0"></span>2. Precautions Before Operation

### <span id="page-4-1"></span>2.1 Inspection After Received

Before shipment, each CP301 machine is passed strict quality control process, and packed with reinforced anti-collision packaging, and the packaging contains the following objects:

- CP301 machine;
- $\checkmark$  1 quick start guide;
- 2 fixing screws

<span id="page-4-2"></span>Note: If the received CP301 is different from the above description, please contact your agent or distributor.

### 2.2 Specification

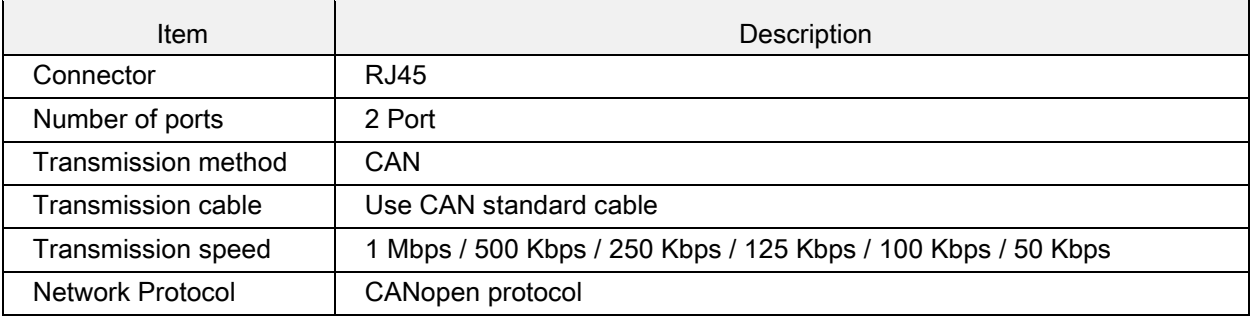

# <span id="page-5-0"></span>3. Installation

### <span id="page-5-1"></span>3.1 Precautions Before Installation

Make sure the input power of the inverter is off.

Note: Do not install or remove the built-in optional parts when the power is on. Otherwise, the inverter and built-in

optional parts may be damaged

### <span id="page-5-2"></span>3.2 Communication Interface Description

Appearance description(use CAN standard communication cable)

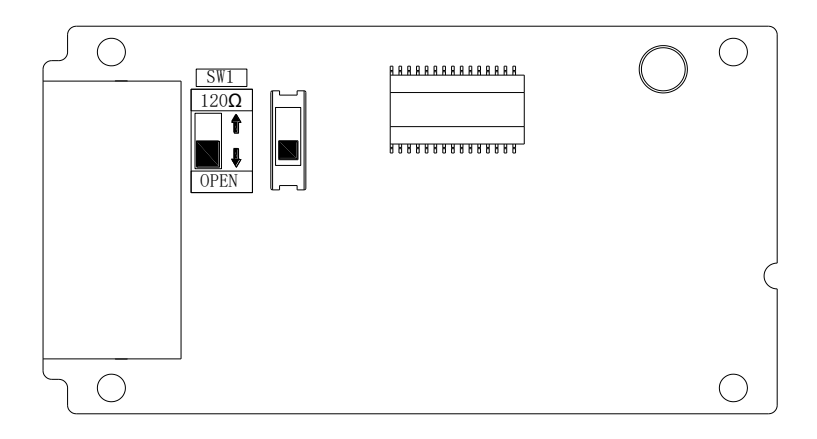

 $\triangleright$  Terminal resistance switch

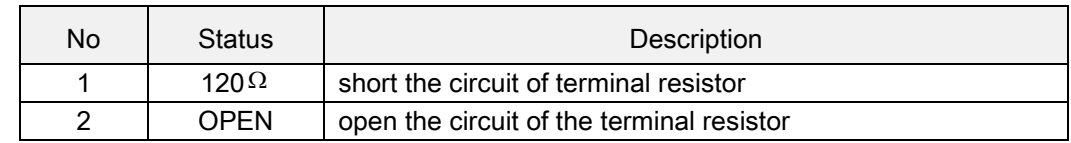

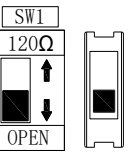

 $\triangleright$  Definition of position RJ-45

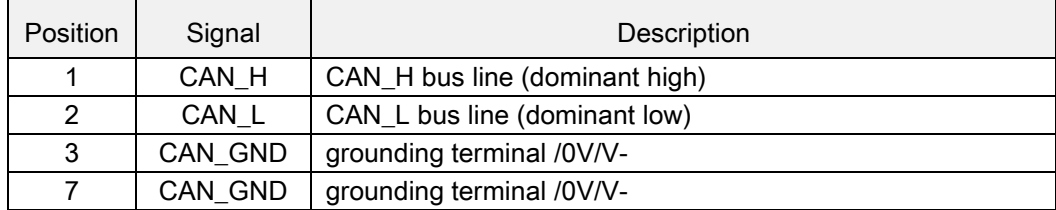

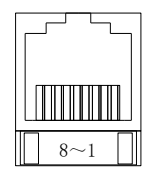

CANopen communication cable

Model : SNKCBLxxGTN2 (xx indicates1R5,3,5,10)

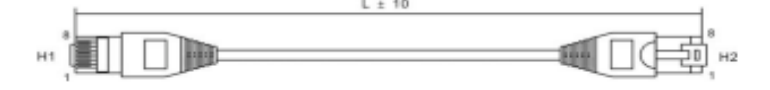

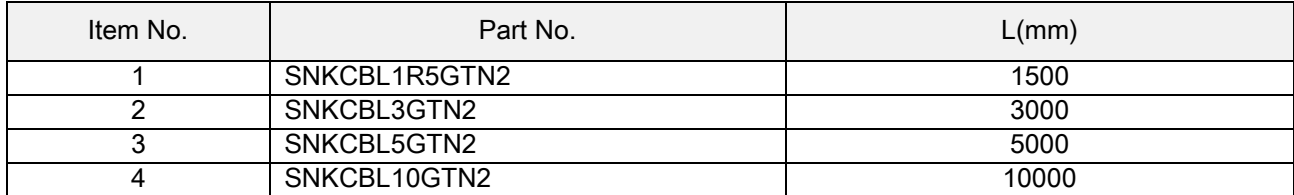

 $\triangleright$  Part number for ordering

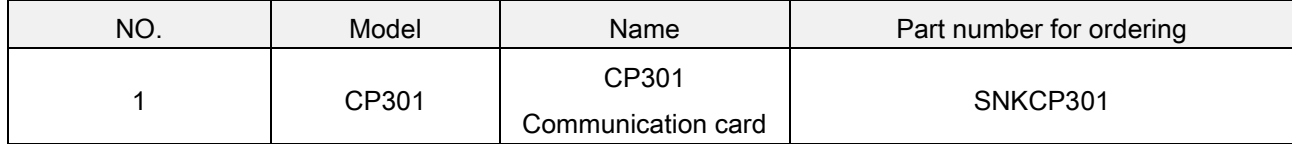

### <span id="page-6-0"></span>**3**.3 CP301 Wiring Instruction

The CANopen wiring of the inverter requires the Communication card CP301, and uses one-in-one-out RJ45 connector as shown in the figure below

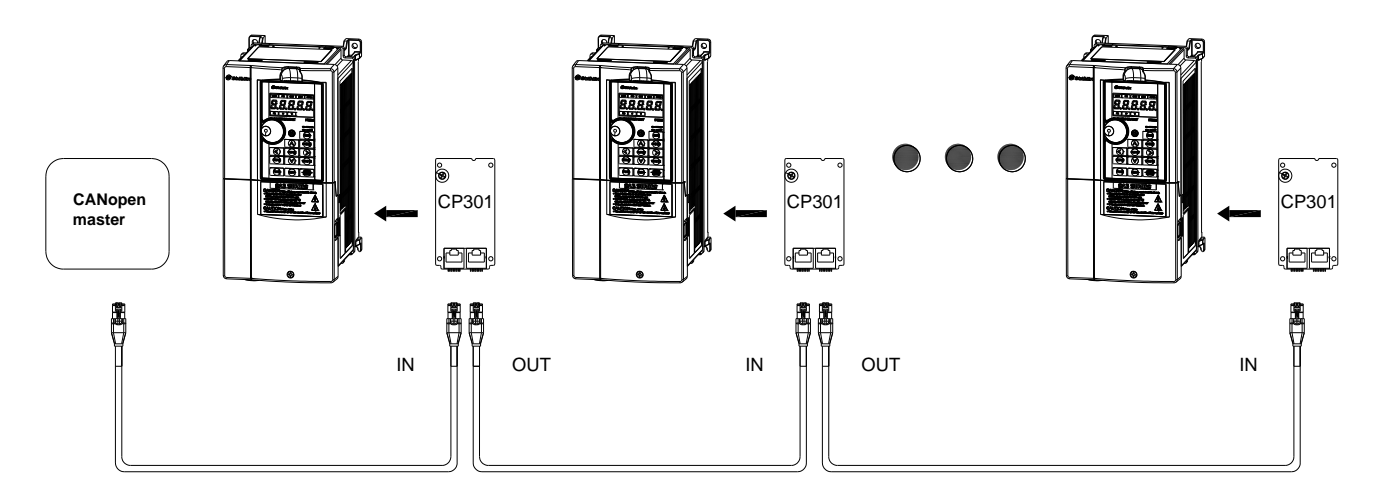

- Note: 1. Please make sure the whole series circuit only add the termination resistor at the start and end before turn on the power. Otherwise, the inverter and the built-in optional parts may be damaged.
	- 2. Do not install or remove the built-in optional parts when the power is on. Otherwise, the inverter and the built-in optional parts may be damaged.
	- 3. SA3 must be inserted into SLOT 1 of control board, do not insert into SLOT 2 and SLOT 3 of control board.

# <span id="page-7-0"></span>4. CANopen Communication Description

### <span id="page-7-1"></span>4.1 CANopen Overview

The built-in CANopen function is an external control method. The master can control the inverter via CANopen communication protocol.

CANopen is a CAN-based application layer protocol, it is a control network function which enables the device to perform motion control.

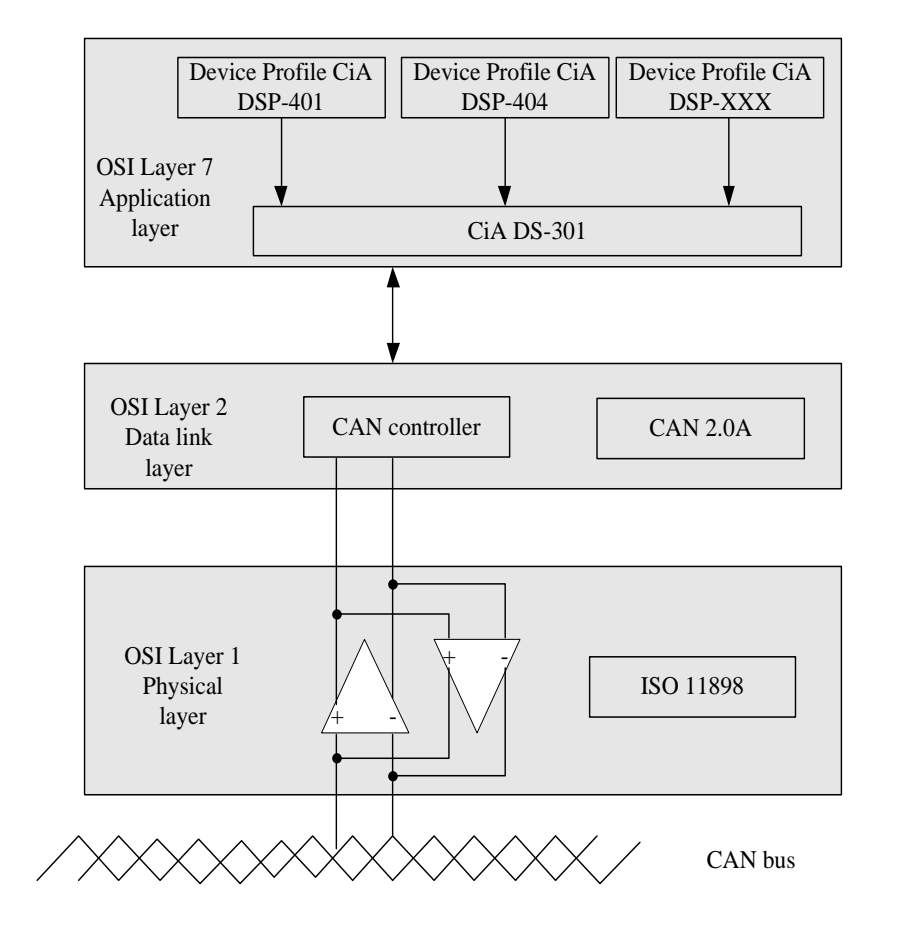

# <span id="page-8-0"></span>4.2 CANopen Communication Protocol

### 4.2.1. Predefined Connection Settings

Simplified format of the message:

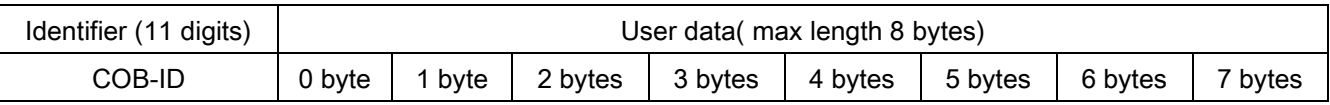

> Identifier: The identifier of a CANopen message consists 11 bits, which also called COB-ID (Communication Object Identifier). 1 group of 11-bit COB-ID is defined as follows:

| COB Identifier (CAN Identifier) |  |  |  |         |  |  |  |  |  |  |
|---------------------------------|--|--|--|---------|--|--|--|--|--|--|
| 10                              |  |  |  |         |  |  |  |  |  |  |
| <b>Function Code</b>            |  |  |  | Node-ID |  |  |  |  |  |  |

 $\triangleright$  To simplify the network configuration, below is some predefined basic ID configurations for CANopen.

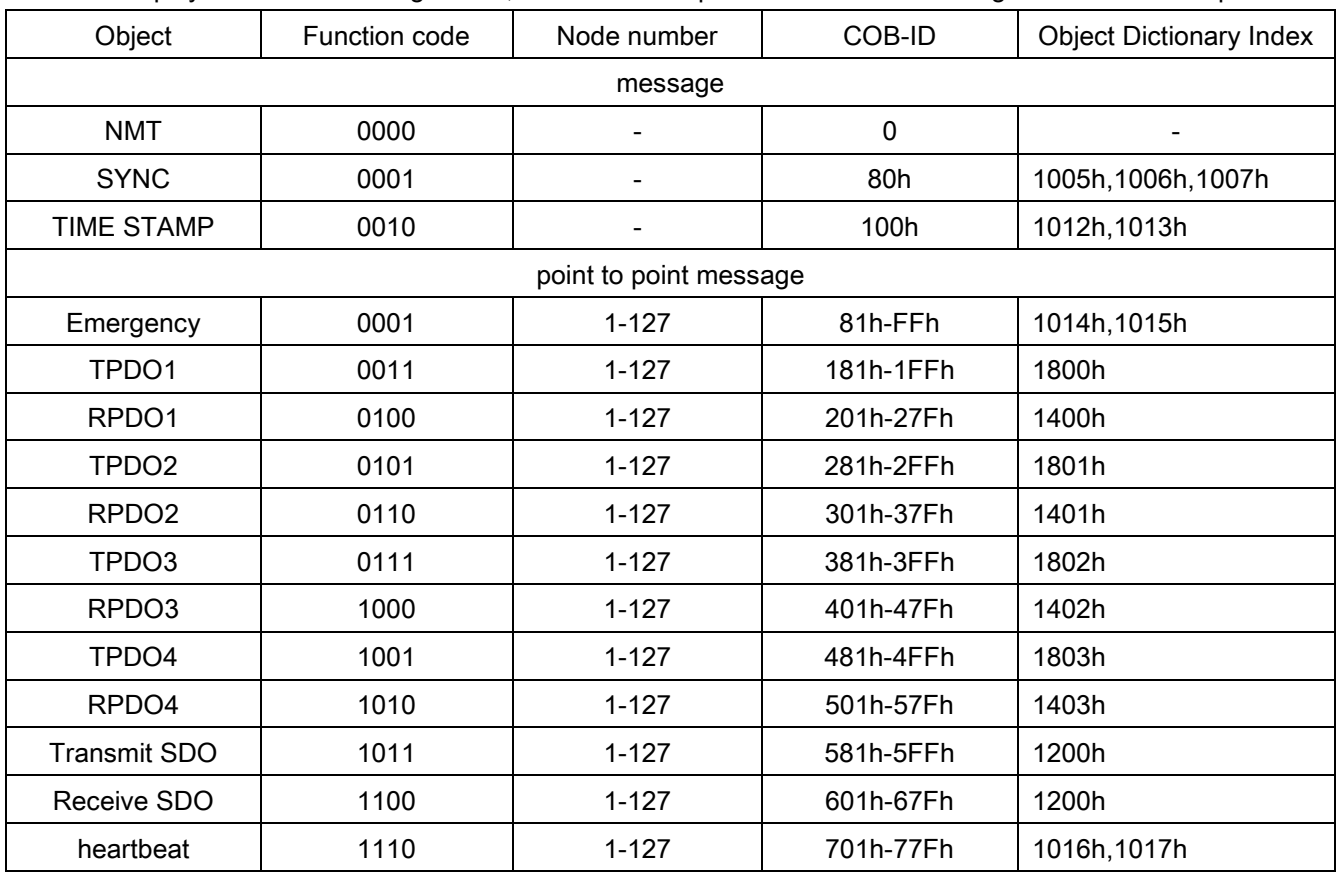

### 4.2.2. Services Supported by CANopen Communication Protocol

- 1. NMT(Network Management Object)
- 2. SDO(Service Data Objects)
- 3. PDO(Process Data Object)
- 4. EMCY(Emergency Object)
- > NMT (Network Management Object)

Network Management Message NMT follows a master/slave structure for NMT services. Under this structure, there is only one master, which can be paired with multiple slaves. All CANopen nodes have their own NMT status, and the master can control the status of the slaves by NMT messages.

The status flowchart is as follows:

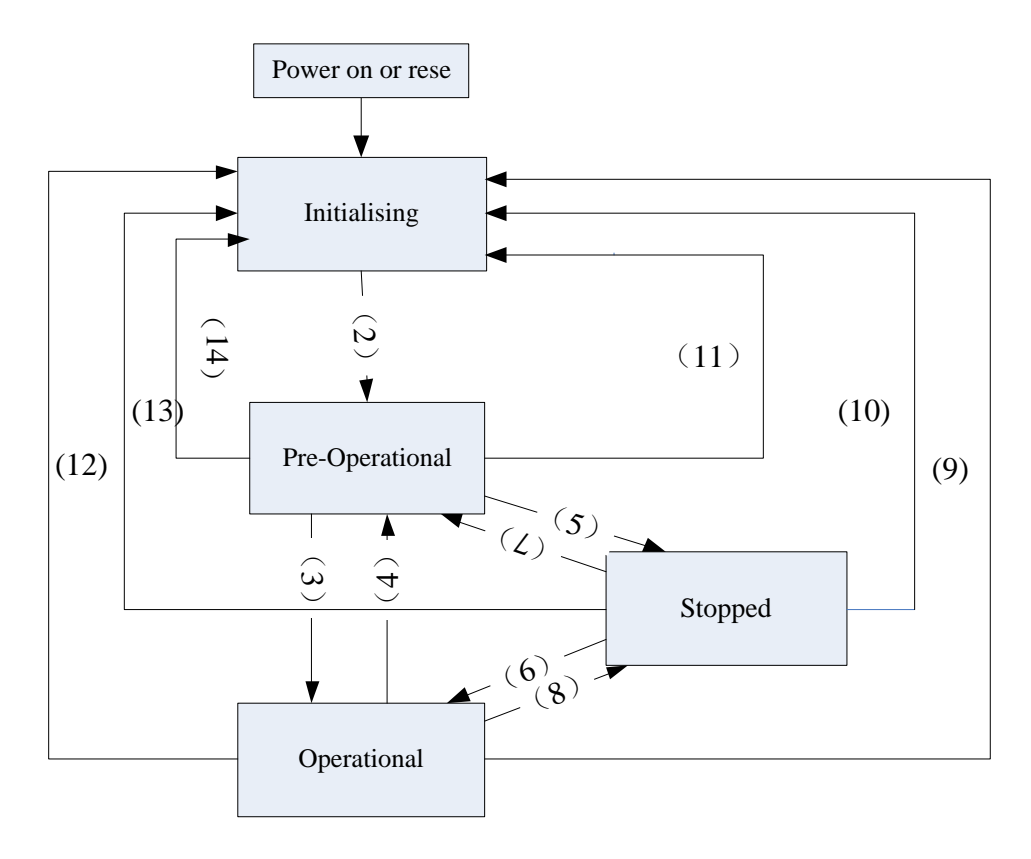

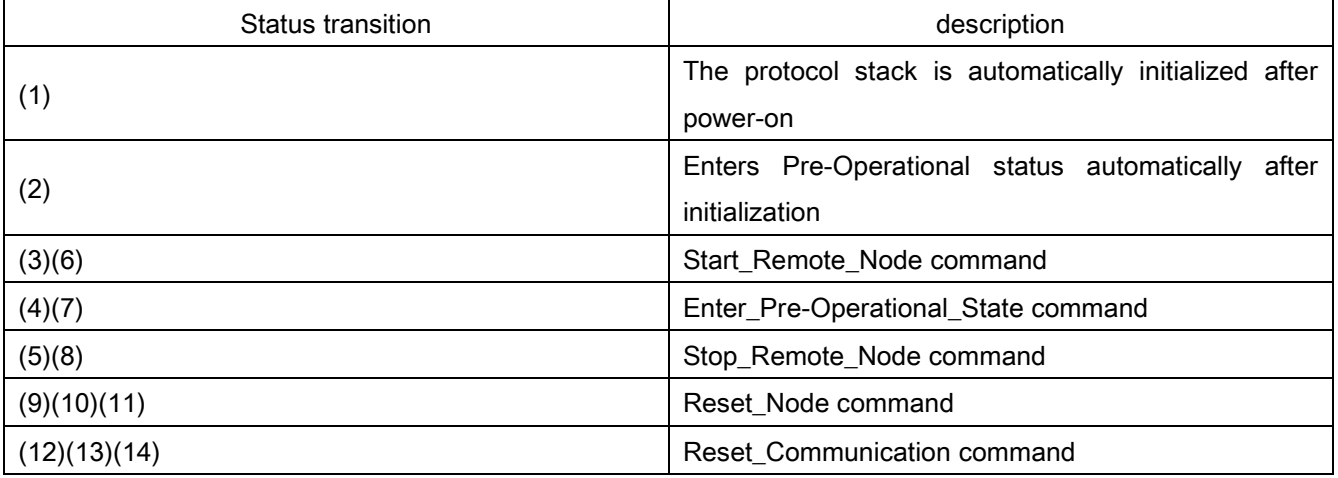

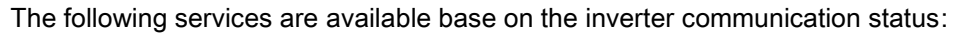

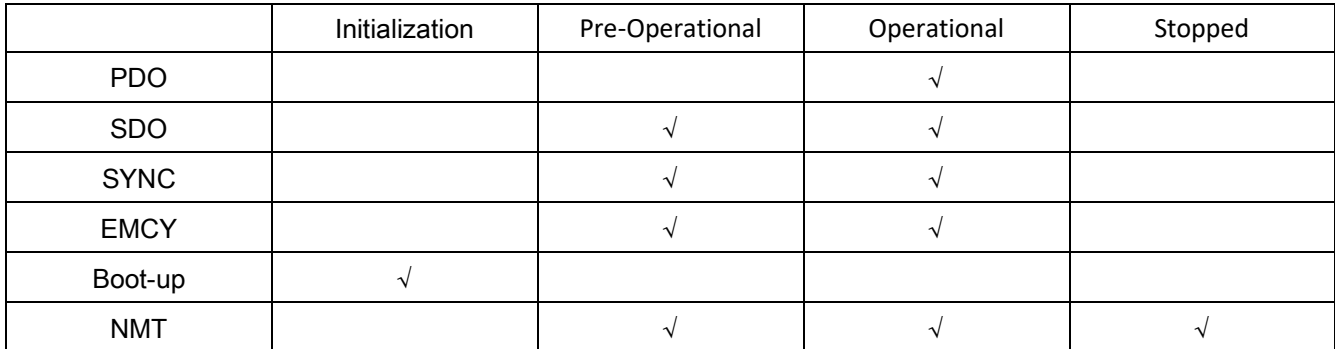

Frame description: Client  $\rightarrow$  Inverter

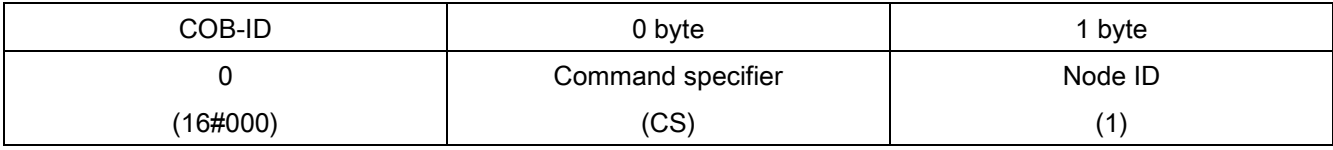

(1) If the Node ID is 0, the "Command Specifier" is transferred to all CANopen slaves, each slave must execute this NMT command and convert accordingly (see below).

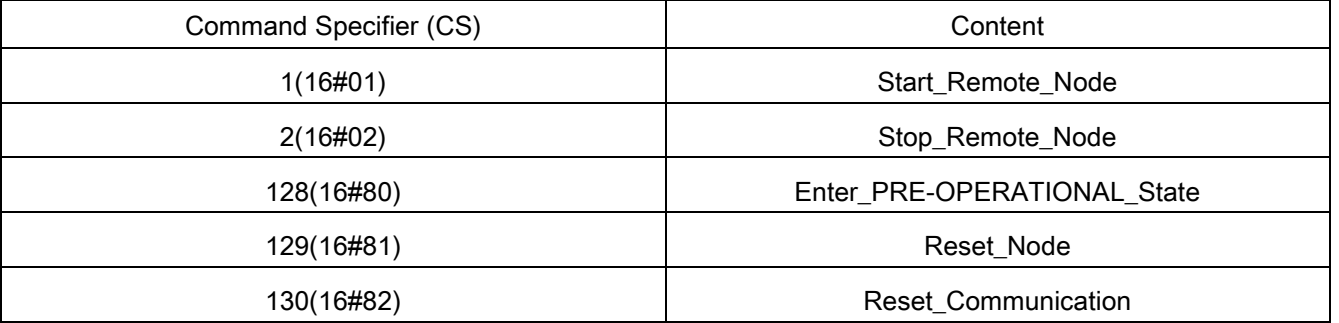

▶ SDO (Service Data Objects)

SDO applies a client/server mode which both ends have access to each other for object dictionary. An SDO message contains a set of COB-IDs (request SDO and response SDO) and it can be accessed between two nodes. SDO can transmit data of any size, but it must be transmitted by segment once it exceeds 4 bytes, and the last segment must contain an end indication.

The object dictionary is a group object of CANopen nodes, each node has its own object dictionary, and the object dictionary contains several parameters which describe the properties and values of its supported parameters. The SDO access path is performed by indexes and sub-indexes. Each object has one single index value and might have multiple sub-index values if needed. The structure of SDO request and response messages is as follows.

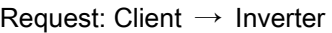

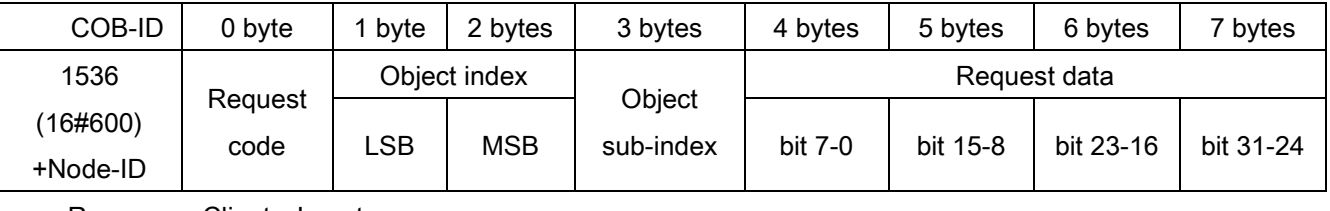

Response: Client ←Inverter

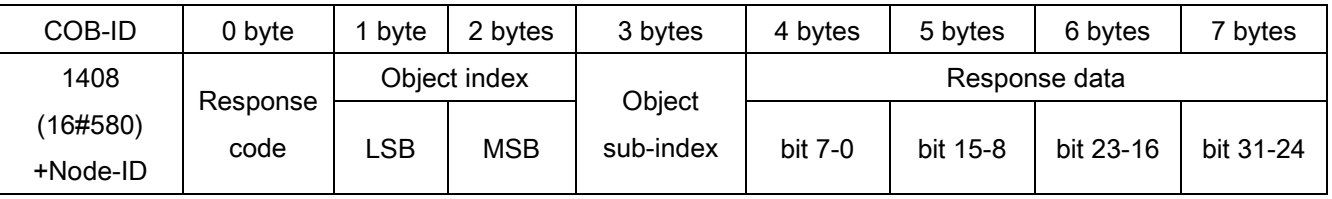

CANopen Communication Description 11

The "request data" and "response data" may change depending on the "request code" and 'response code", as shown in the following table:

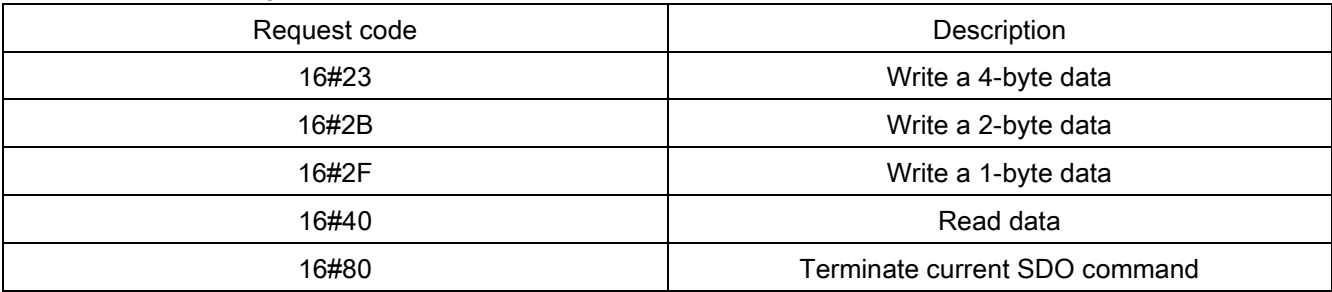

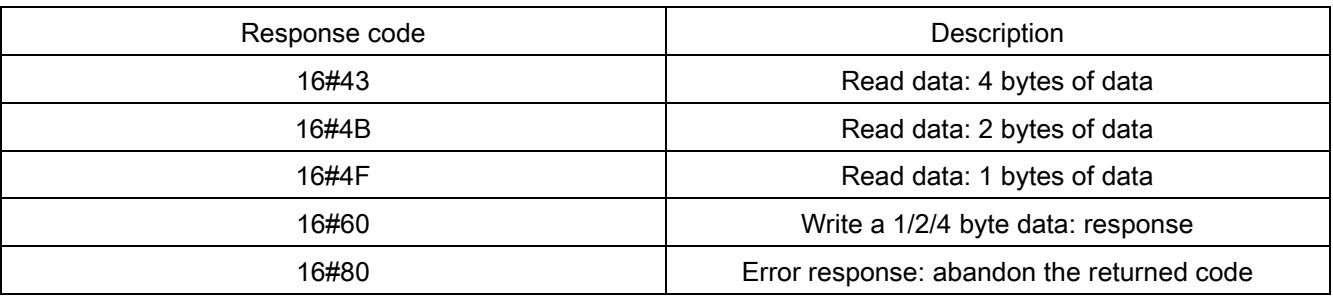

#### PDO (Process Data Object)

PDO applies a production/consumption mode, each network node can receive messages from the transmitting node and can also judge whether to process them after receiving. PDO data transmission can be done on a one-to-one or one-to-many methods. Each PDO message contains a transmit PDO (TxPDO) and a receive PDO (RxPDO) message, and the transmission method is defined in the PDO communication parameter index (The first group receives PDO messages at index 1400h, the first group transmits PDO messages at index 1800h). The transmission methods are listed in the following table:

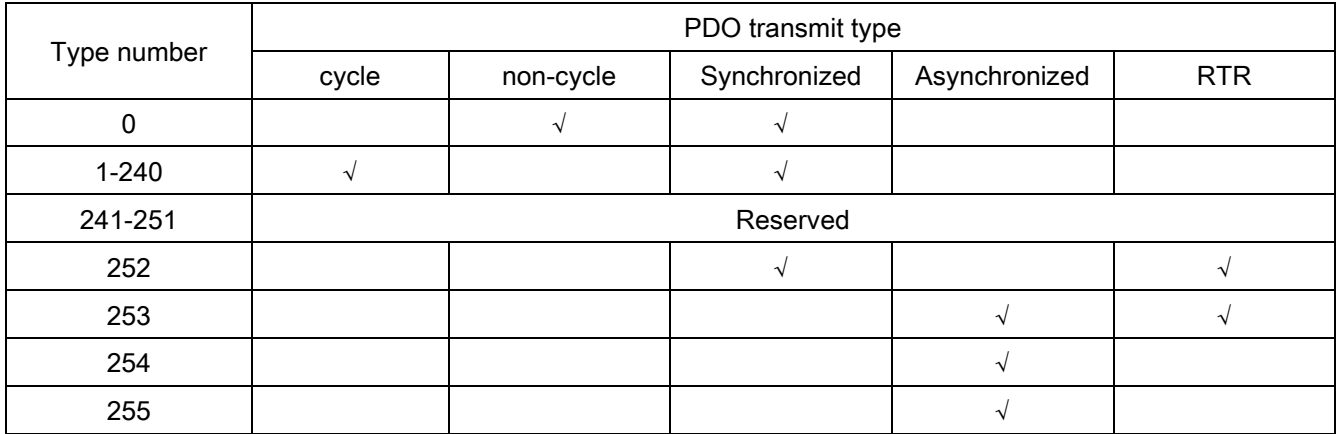

Type No (Type No) 1-240 represents the number of synchronized messages (SYNC) between two PDO transmissions.

Type No. 252 represents date is updated immediately after receiving a SYNC message.

Type No. 253 represents the data is updated immediately after receiving RTR message.

Type No. 254, 255 means asynchronized transmission.

All PDO transfer data must be mapped to the corresponding index area through the object dictionary. The following are examples:

Master transmits PDO messages to the slave

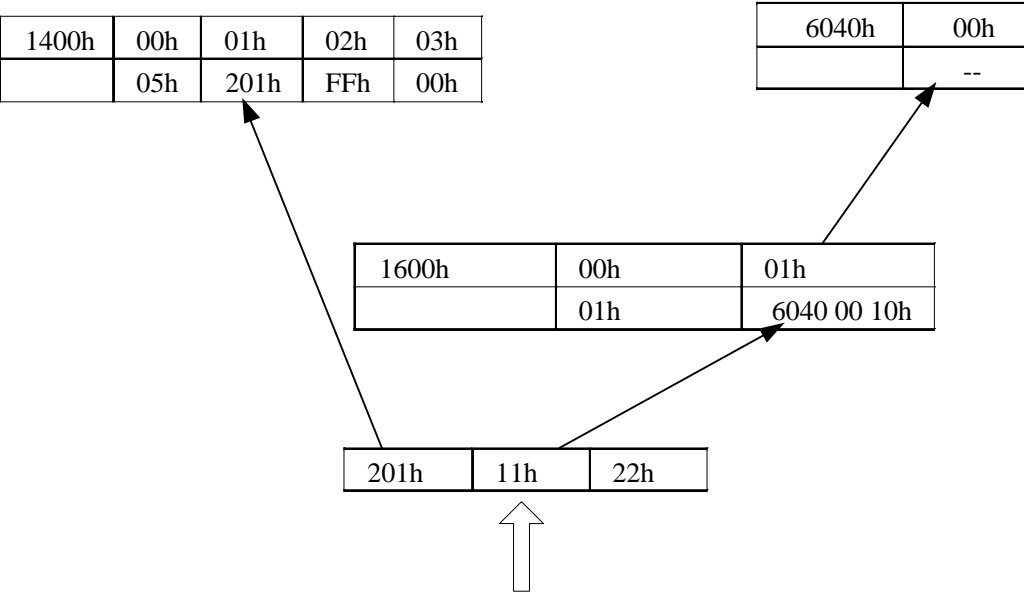

Bus

Slave replies to the master

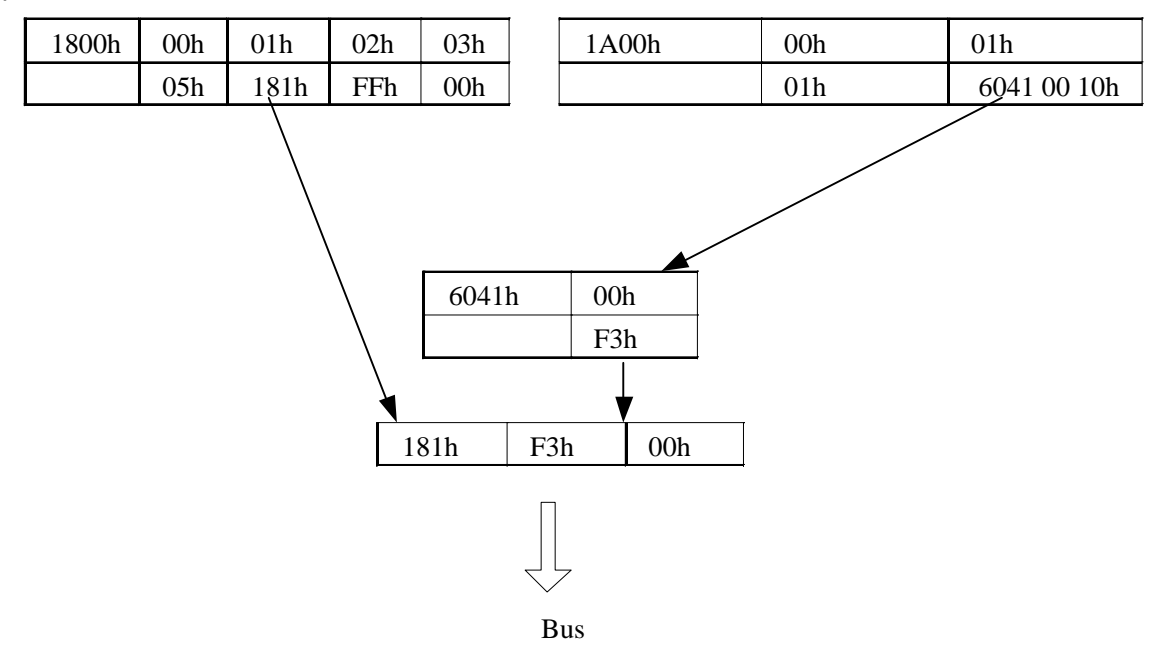

#### EMCY (Emergency Object)

The emergency objects are triggered when an internal error occurs in the device hardware. The emergency object is only transmitted when an error event occurs. As long as no error occurs in the hardware, it is consider as an error warning interrupt message and no emergency object is generated. The emergency object is an 8-byte data format with the following frame format:

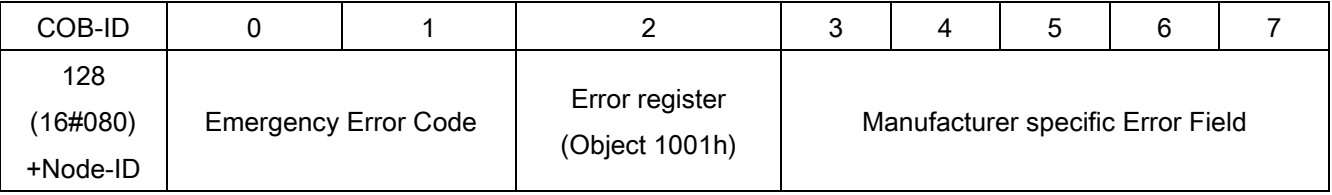

Please refer to the CANopen error code for the definition of the CP301 emergency object message

# <span id="page-13-0"></span>5. CP301 Operation Instructions

### <span id="page-13-1"></span>**5.1 Inverter Settings**

- 1. Wiring (refer to 3.3 CP301 Wiring instruction)
- 2. Set CANopen slave address: CANopen slave address can be set by inverter parameter 07-15 (P.800) (range 1-127, 0 to turn off CANopen slave function).
- 3. Set CANopen rate: The CANopen rate can be set via inverter parameter 07-16 (P.801) (options are 1M(0), 500K(1), 250K(2), 125K(3), 100K(4) and 50K(5)).
- 4. Set 00-16 (P .79) = 99999, and select the second operation mode.
- 5. Set the source of start command: Inverter parameter 00-18 (P.109) = 3, the external communication card is selected to give the operation signal.
- 6. Set the frequency command source: Inverter parameter 00-17 (P.97) = 3, the external communication card is selected to give the frequency.

#### Note: After the CANopen slave address and rate are modified, the inverter needs to be re-powered.

### <span id="page-13-2"></span>**5.2 CiA402 Device Regulations**

CANopen status machine:

The state machine can be divided into three blocks:

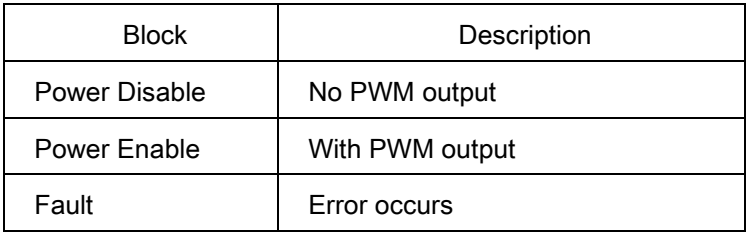

A total of nine status are contained in three blocks:

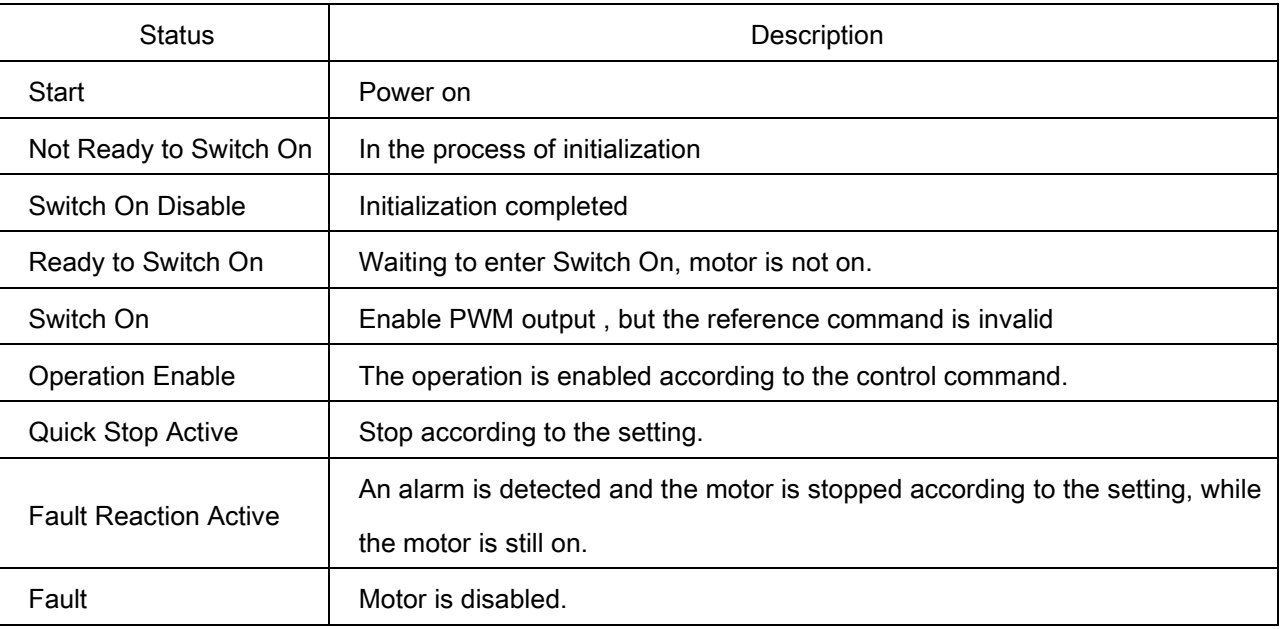

Control flow chart:

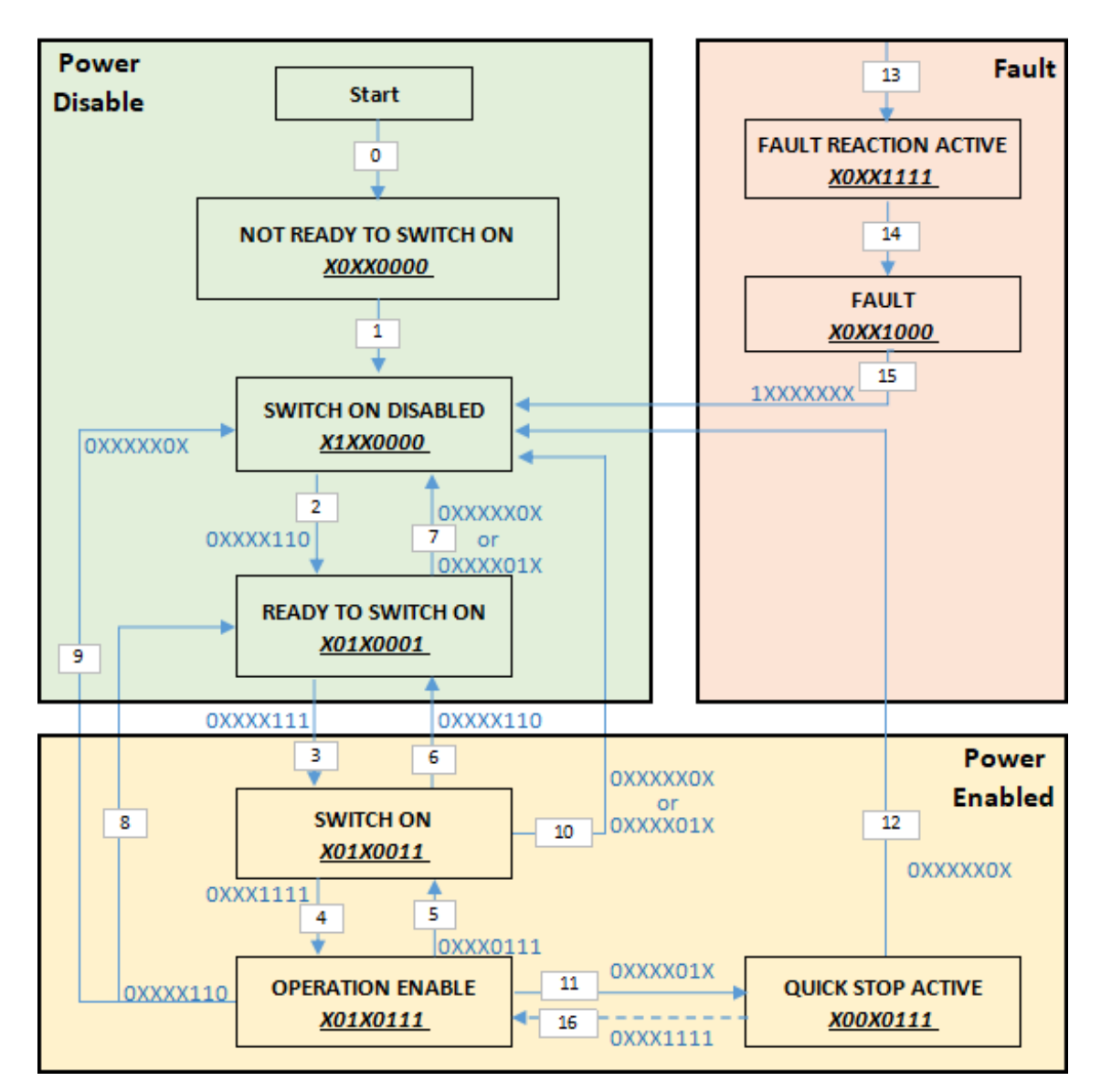

#### Note: The string next to the arrow is the Control word and the string in the status box is the Status word

Once the inverter is turned on and initialized, the inverter stays in the Switch On Disable state. To control the operation of the inverter, It must be switched to the Operate Enable state.

The upper computer switches the status by bit0~bit3 and bit7 of control word Index 6040h( Controlword), and reads the current inverter status by Index 6041h(StatusWord).

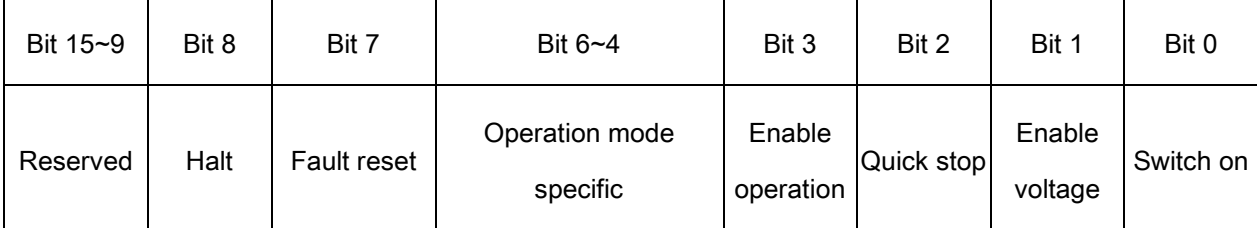

each bit description for Index 6040h (Control word):

each bit description for Index 6041h(Status Word):

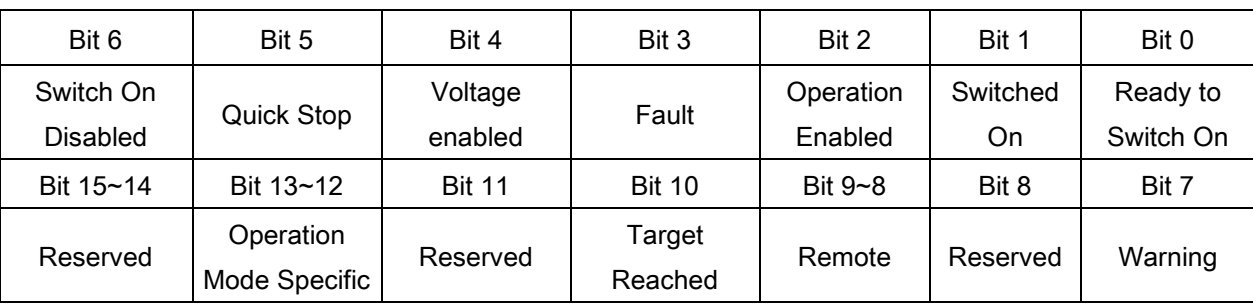

The dotted line remarked process is determined by the setting value of Index 605Ah. (When the setting value is 5 or 6, this dotted line is valid, On the contrary, when 605Ah is set to other values, it is not possible to return to Operation Enable mode directly if the inverter is switched to Quick Stop Active status.)

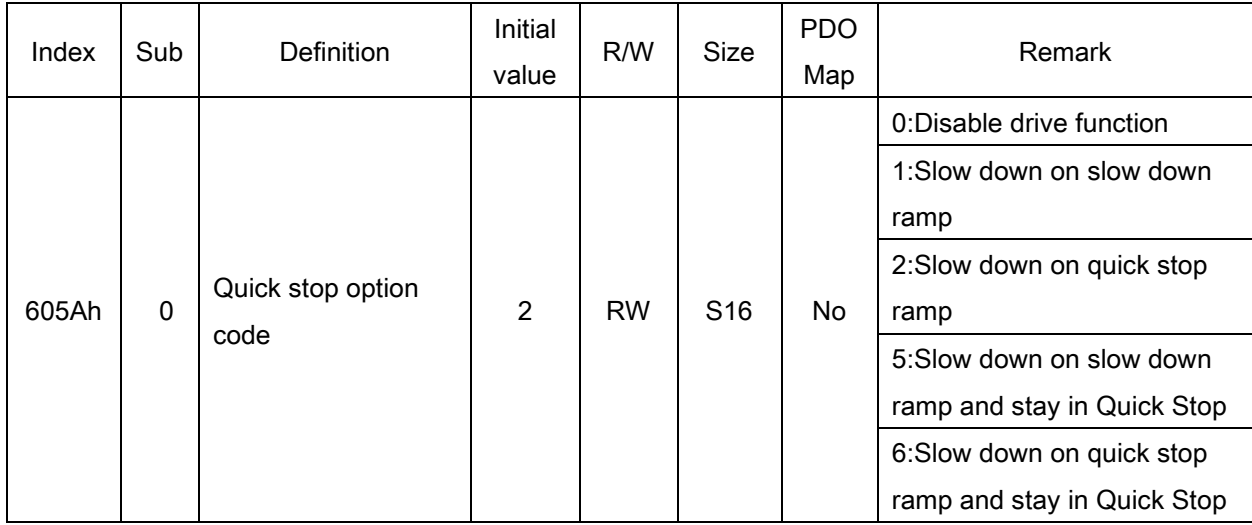

When switching from Operation Enable to Switch On, you can define the stop method via 605C.

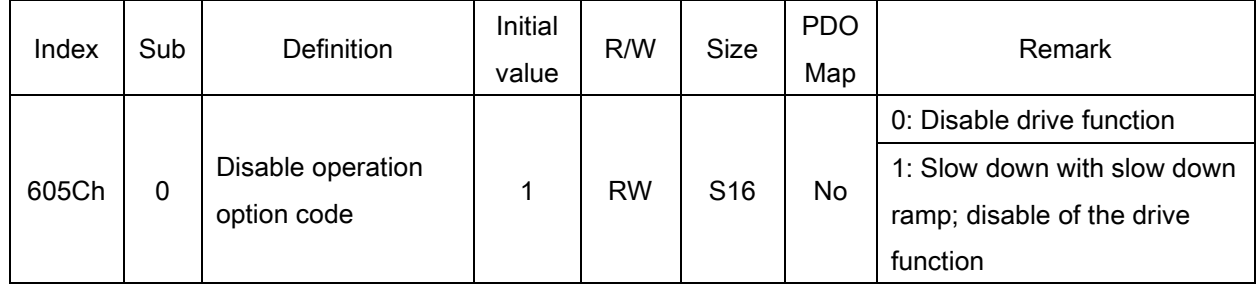

In addition, when switching from Operation Enable to Ready To Switch On, the stop method can be defined via

605B.

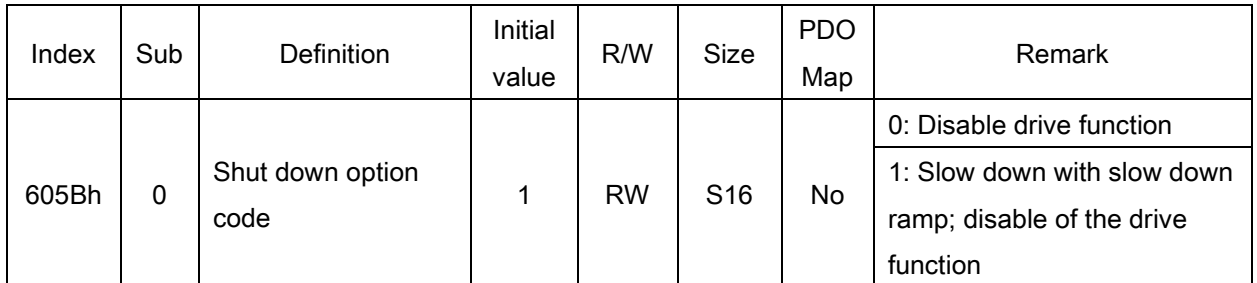

### <span id="page-16-0"></span>**5.3 Velocity Mode**

The CP301 currently supports speed control.

The speed of inverter can be controlled when the status machine is switched to Operation enable. (refer to chapter 5.1 for related inverter parameters).

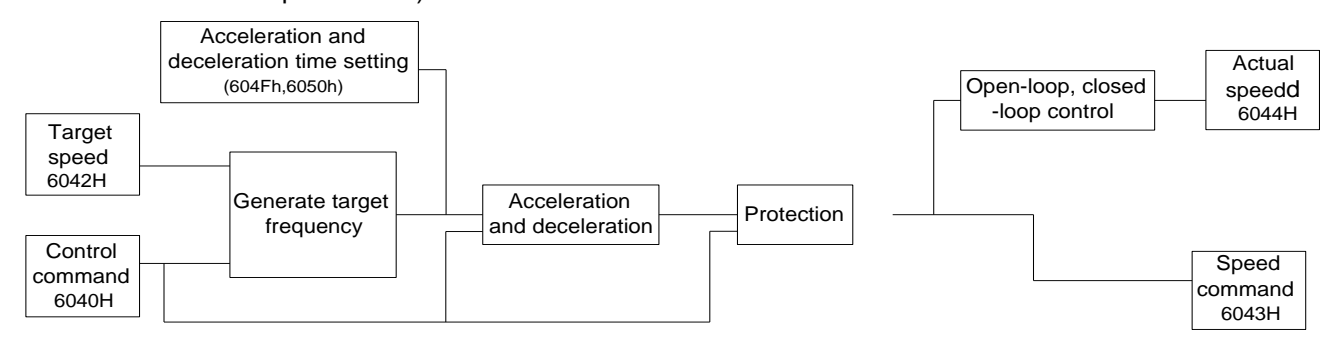

Speed-related Index:

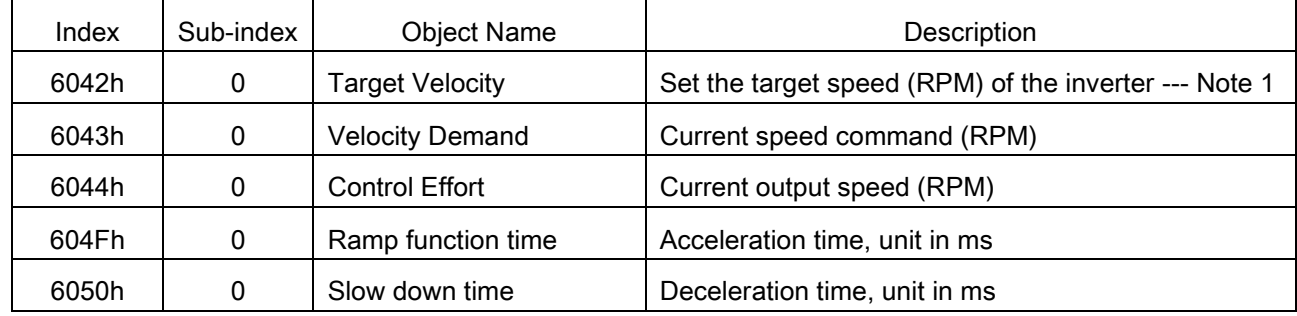

Note 1: The Index 6042h is set to the value of RPM with the following formula:

$$
n = f \times \frac{120}{p} (n \text{ : Speed rpm } P \text{ : Number of motor poles } f \text{ : Rotation frequency)}
$$

P: The number of motor poles is related to inverter parameter 05-02(P.303)/05-23(P.333).

Velocity Mode : Operation mode specific (bit 4~bit 6) corresponds to the following table:

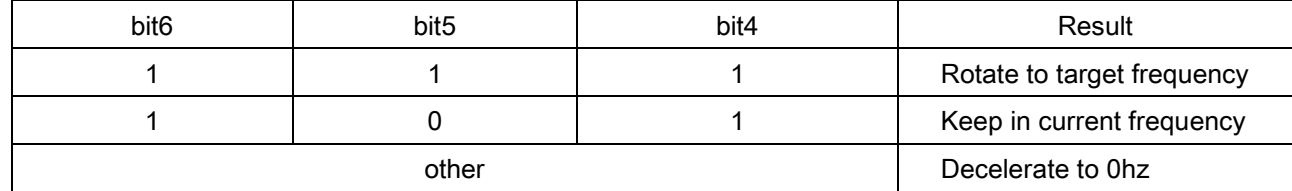

For example: set the target frequency of inverter to 50.00hz, acceleration time to 5.00 s, deceleration time to 10.00 s, start running direction to forward, and it switches to reverse rotation when the inverter accelerates to the target speed

- 1. set the rotation speed by Index 6042h = 1500 rpm via the master, which is calculated by the formula above(50\*120/4);
- 2. set the acceleration and deceleration setting time by Index 604Fh = 5000 ms, Index 6050h = 10000 ms via the master;
- 3. set the Index 6040h = 06h, 6040h = 07h, 6040h = 0Fh via the master, the motor switches to Operation Enable state;
- 4. set the Index 6040h = 7Fh via the master, the inverter starts forwardly rotation and runs the motor;
- 5. read Index 6043h or Index 6044h via the master to obtain the current actual motor output speed;

Set Index 6042h = -1500 rpm via the master and switch the direction of operation to reverse by negative speed.

# <span id="page-17-0"></span>6. CP301 Support Index List

### <span id="page-17-1"></span>**6.1 Basic Index**

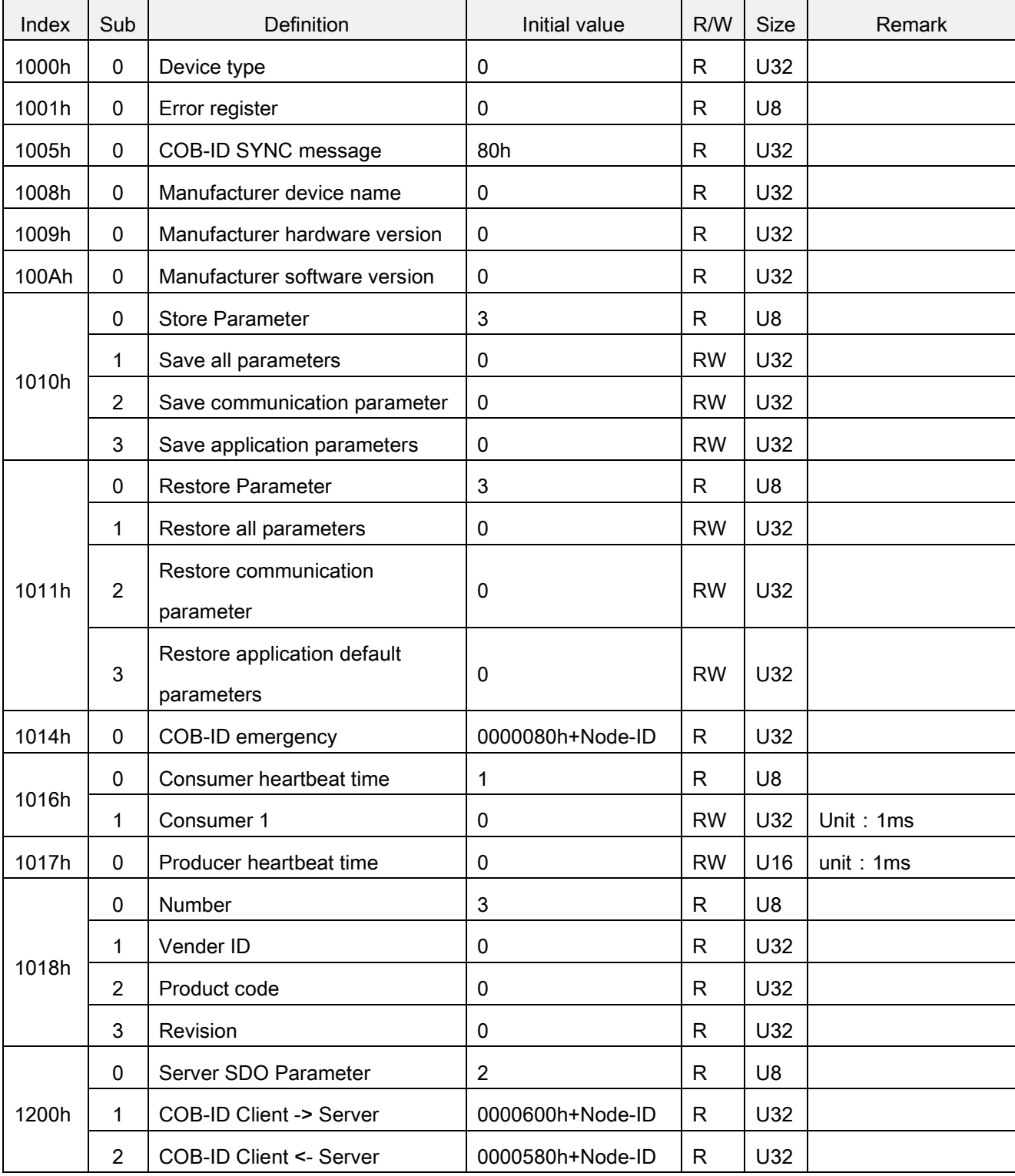

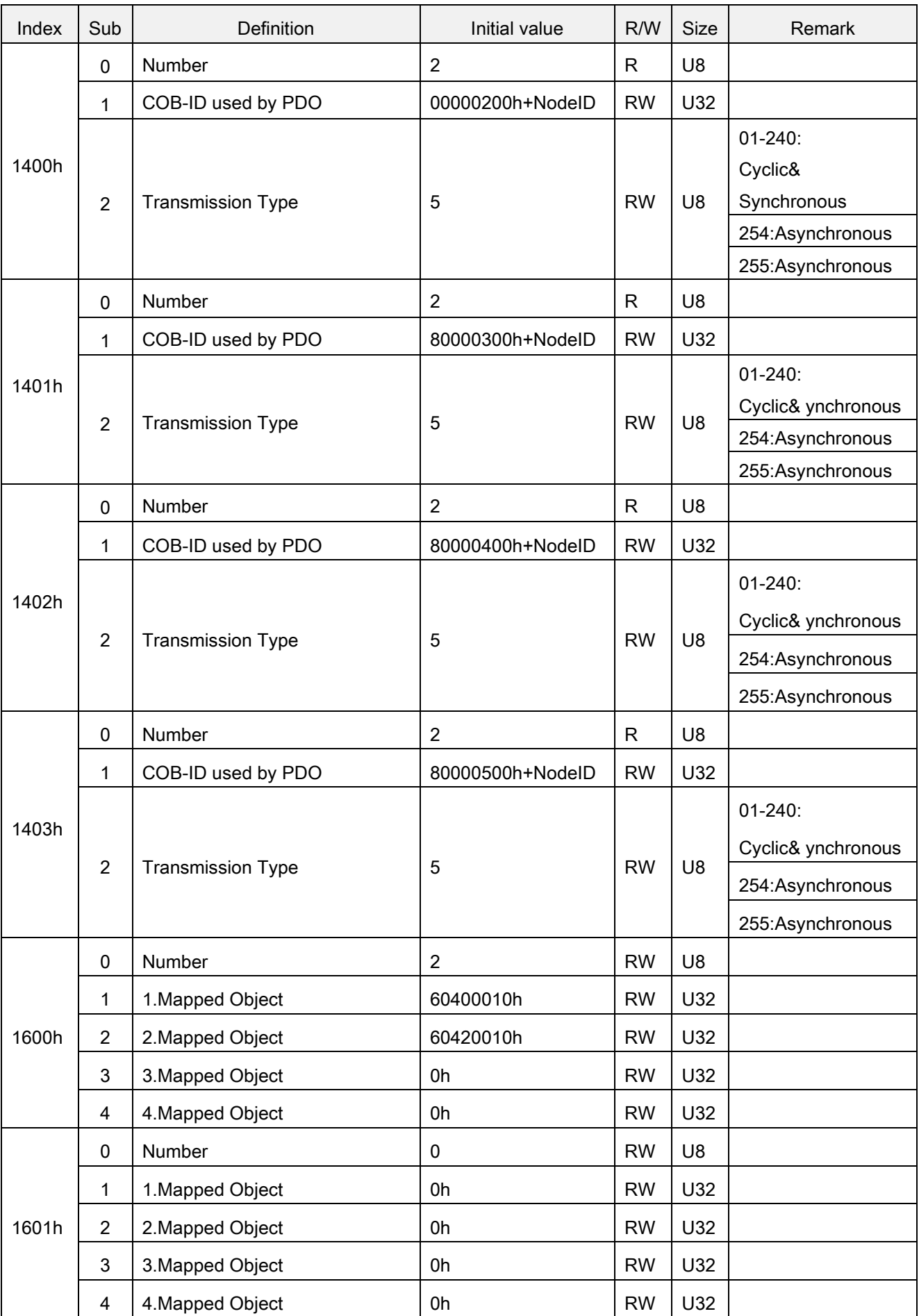

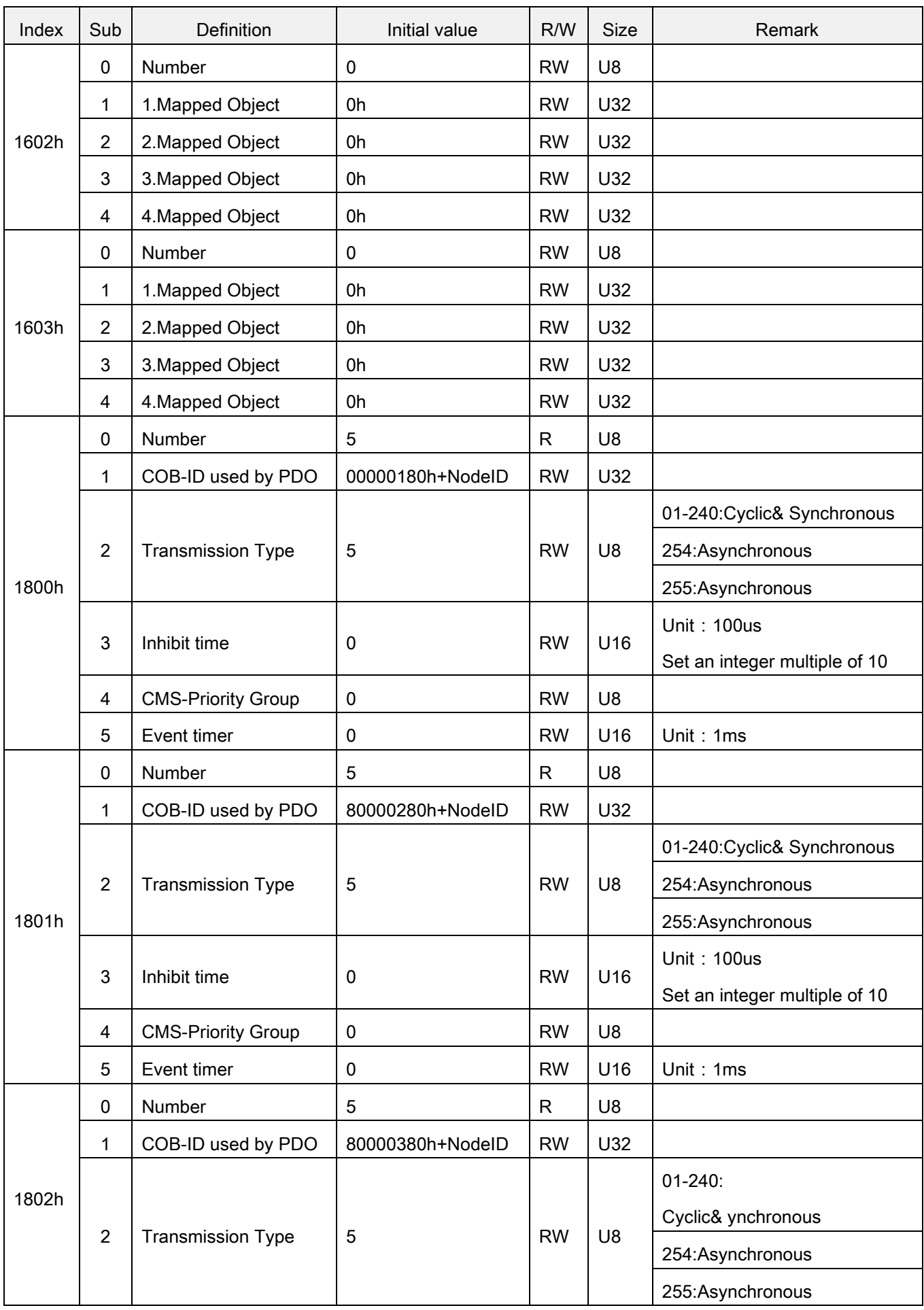

#### Basic Index

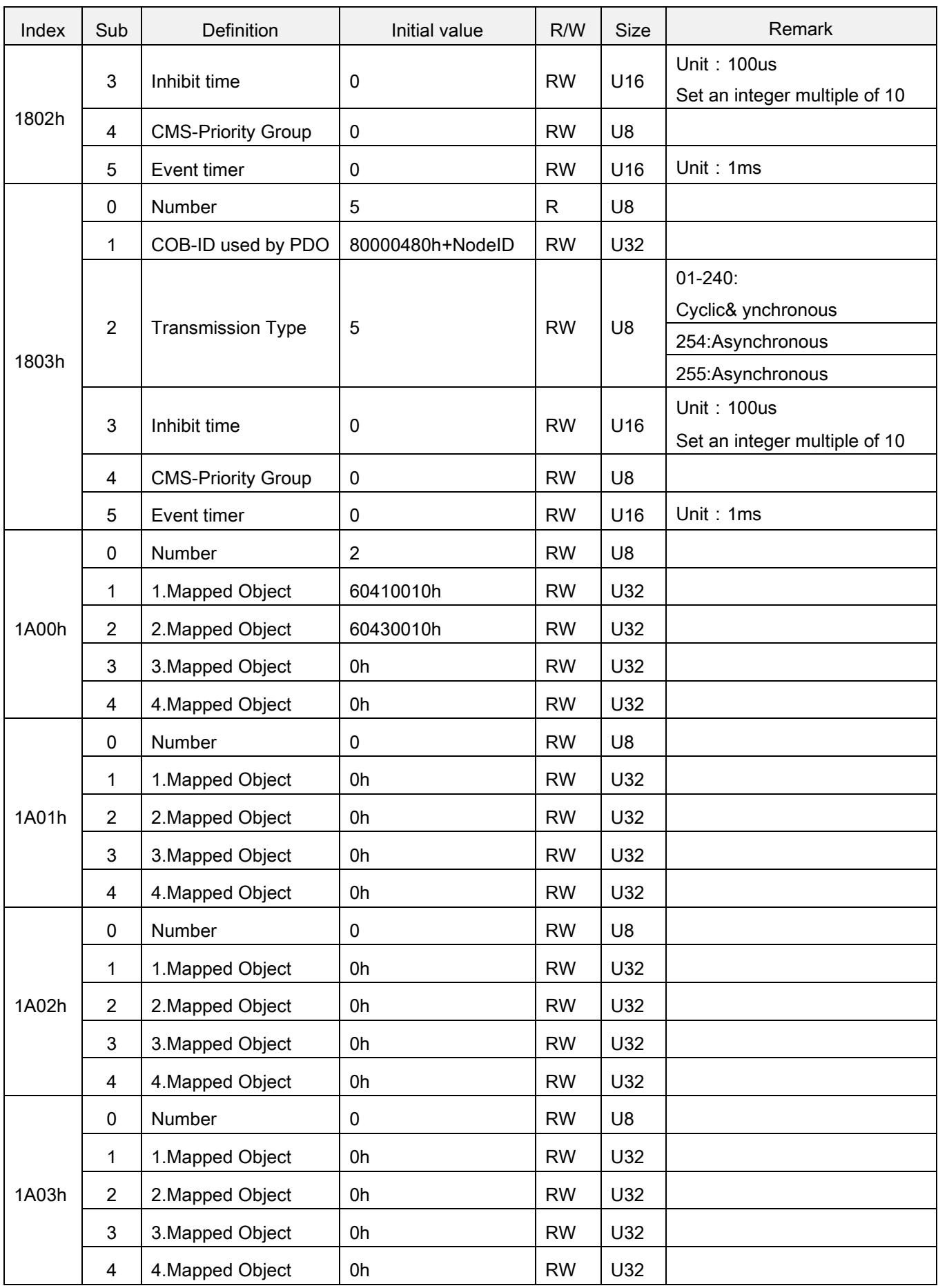

### <span id="page-21-0"></span>**6.2 Parameter Index of Inverter**

It is for the inverter parameter-related setting, and the setting method is as follows:

The parameter index is regular.

1)Parameter group mode:

Index = 2000h + Group (parameter group number)

Sub-index = Num (parameter membership number) + 1

For example: for parameters 10-40 (VF separated voltage source)

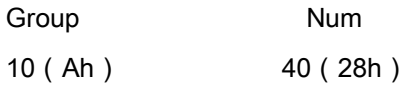

So:

 $Index = 2000h + Ah = 200Ah;$ 

Sub-index = 28h + 1 = 29h

2)P-parameter mode:

P-parameter number /100 = X(quotient) ......Y(remainder)

Index =  $2100h + X$ 

Sub-index =  $Y + 1$ 

Example: for parameter P.308 (motor power on current)

 $308 / 100 = 3$  …… 8

So.

Index = 2100h + 3h = 2103h

Sub-index =  $8h + 1 = 9h$ 

### <span id="page-22-0"></span>**6.3 Inverter Monitoring Value Index**

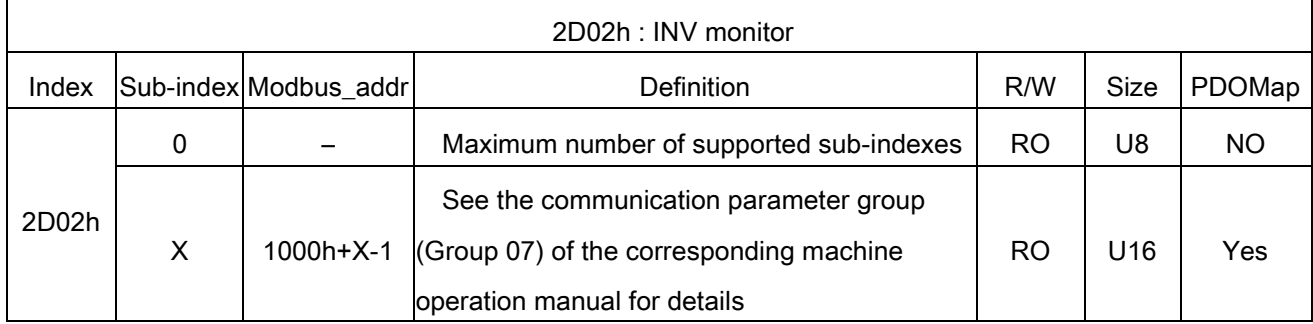

The monitoring sub-index X and its Modbus address corresponds one by one.

Sub index X = Modbus Address - 1000h + 1;

For example: By monitoring the output voltage, we find that the corresponding Modbus address is 1005h;

Sub-index  $X = 1005h - 1000h + 1 = 6h$ ;

Therefore:

Corresponding object dictionary of output voltage is 2D02h : 6h

### <span id="page-23-0"></span>**6.4 Related Devices Index of DSP402**

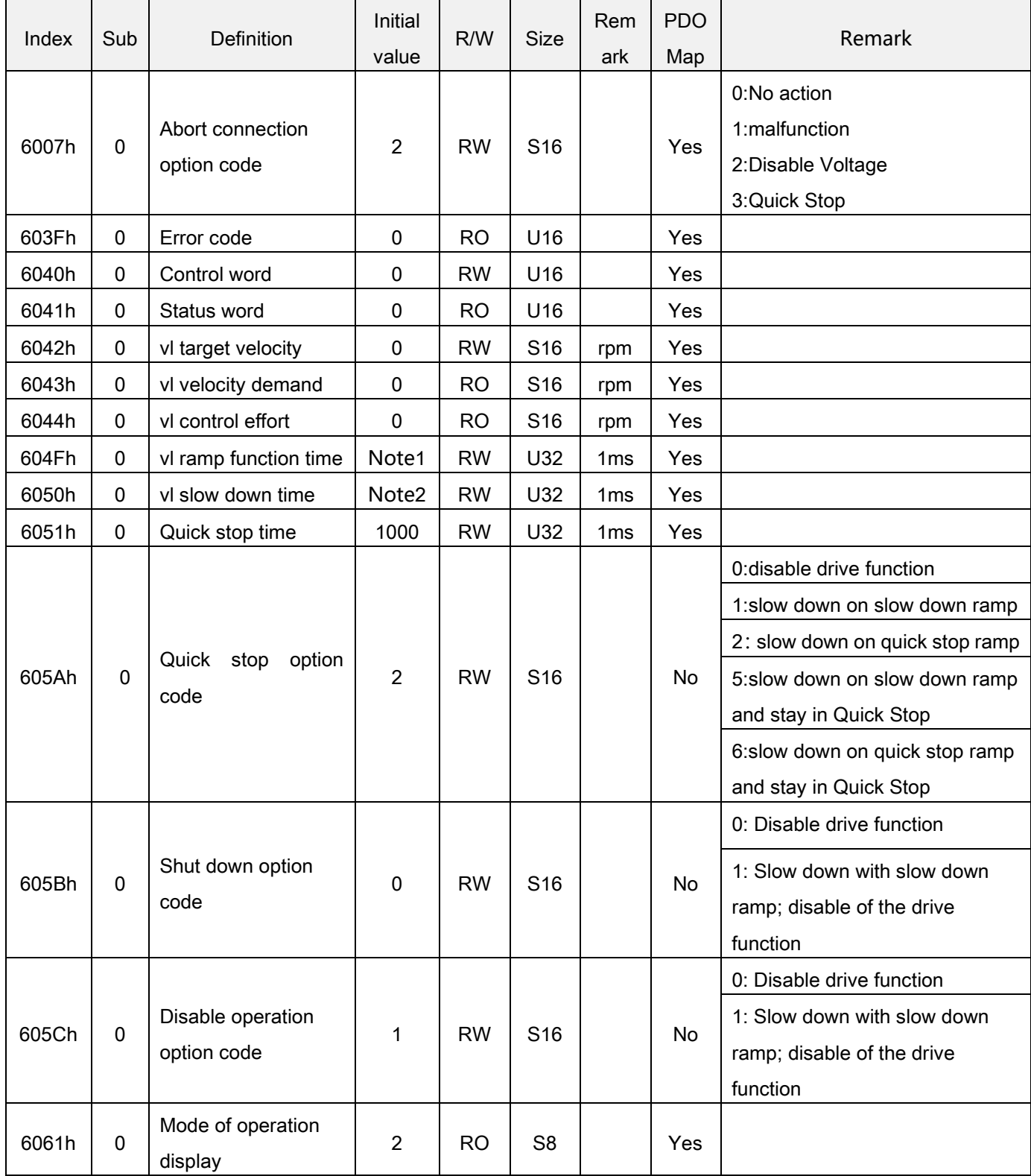

Note 1: See the acceleration time 01-06 (P.7) in the user manual of the corresponding series for details. Note 2: See the acceleration time 01-07 (P.8) of the user manual of the corresponding series for details.

# <span id="page-24-0"></span>7. CP301 error code

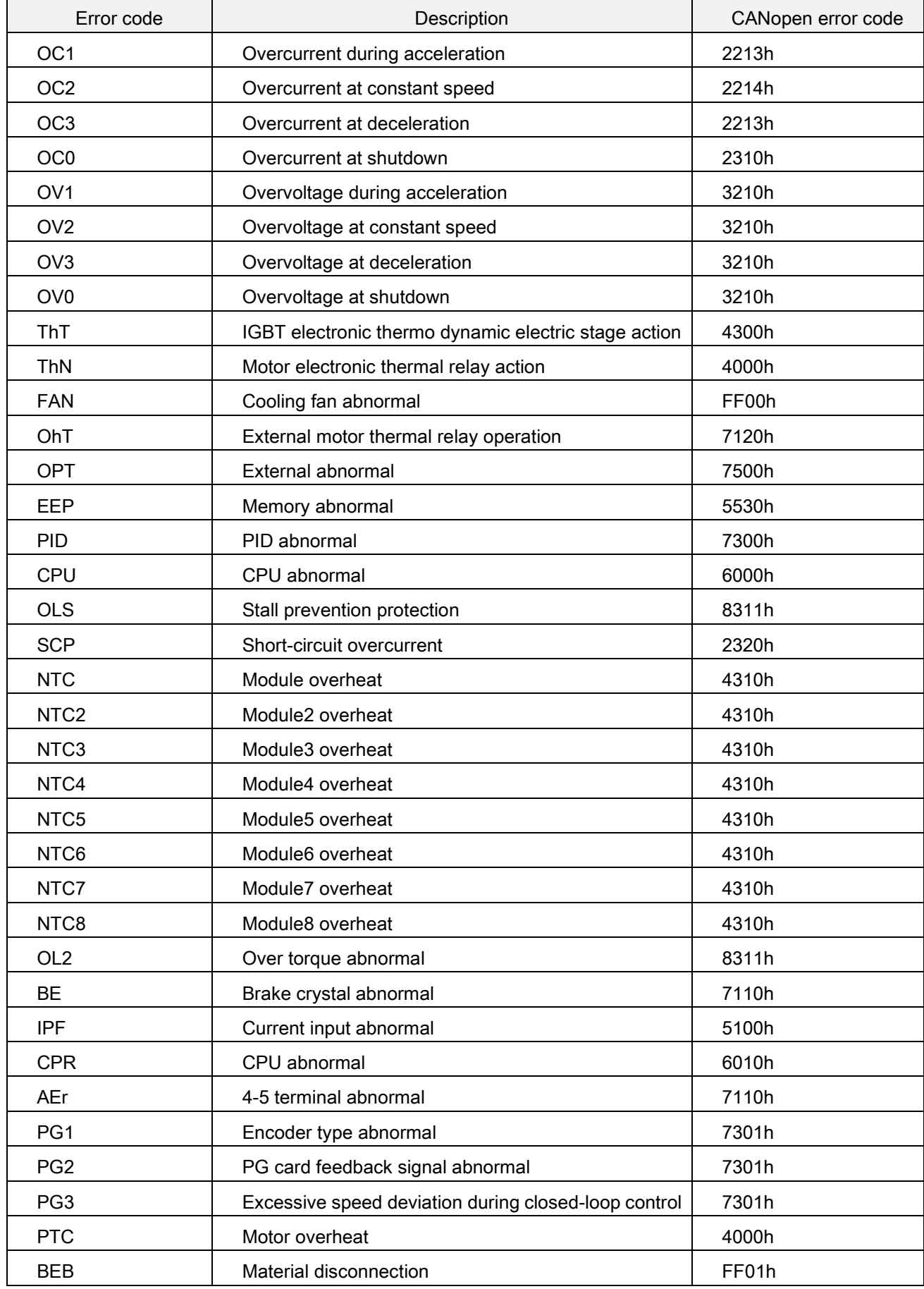

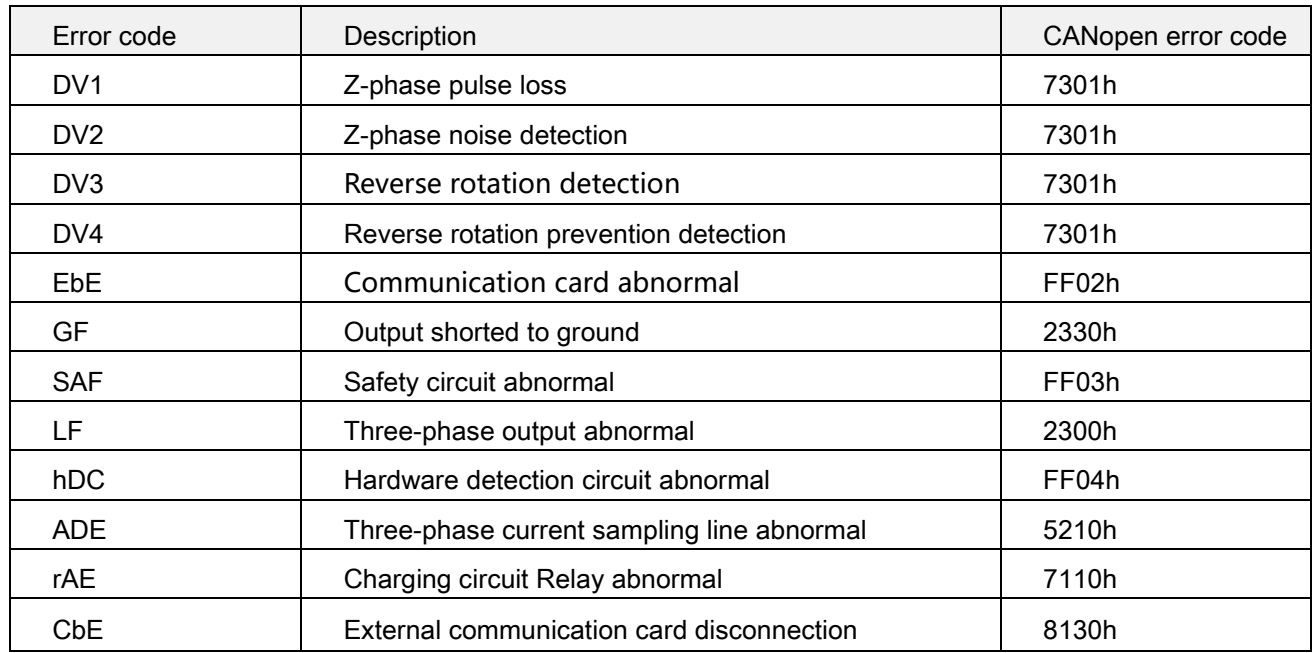

# <span id="page-26-0"></span>8. Index

# <span id="page-26-1"></span>8.1 Index Specification Description

Object Type

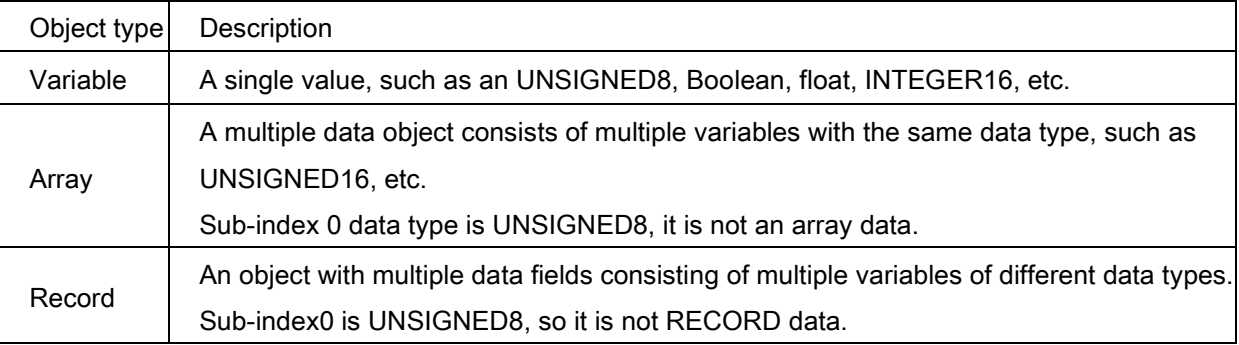

### <span id="page-26-2"></span>8.2 DSP402 Device Index Detail Description

### 8.2.1 Object 6007h: Abort connection option code

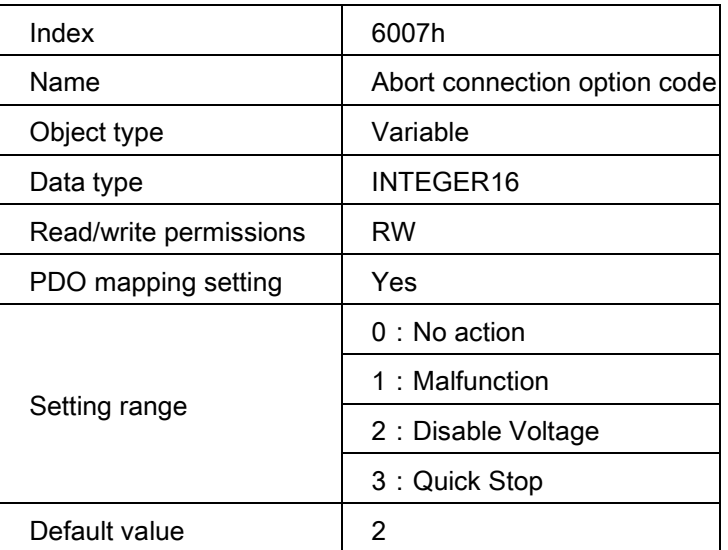

1) When object 6007h = 0, it means that a disconnection error is ignored, no warning and no action need to be taken.

2) When object 6007h = 1, it means that the CANopen status switches to Fault and displays CBE and triggers a free stop if a disconnection error occurs, the warning code is not cleared when the connection cable is successfully connected.

3) When object 6007h = 2, it means the CANopen status switches to Switch on Disabled and displays CBE when a disconnection occurs, and triggers the free stop action. The warning code is cleared automatically when the connection cable is successfully connected.

4) When object 6007h = 3, it means the CANopen status switches to Quick Stop and displays CBE when a disconnection occurs, and triggers a stop action according to object 605Ah setting. The warning code is cleared automatically when the connection cable is successfully connected.

### 8.2.2 Object 603Fh:Error code

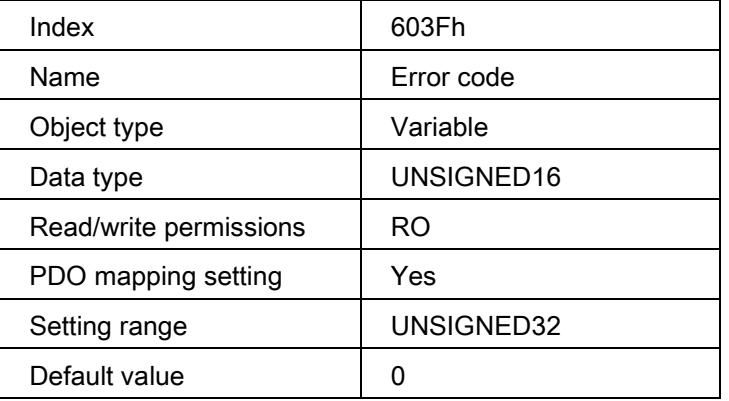

# 8.2.3 Object 6040h: Control word

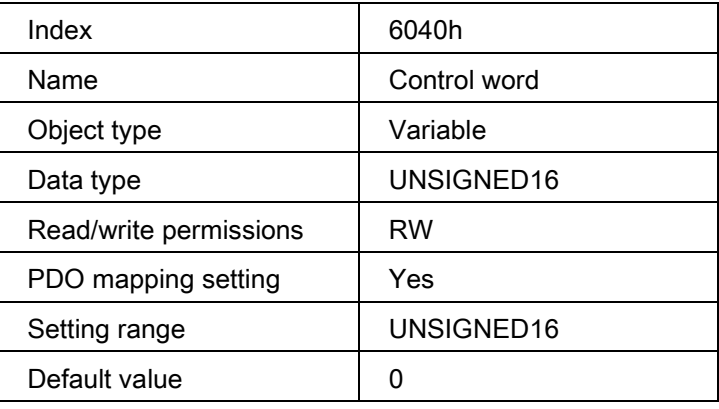

Description of each bit

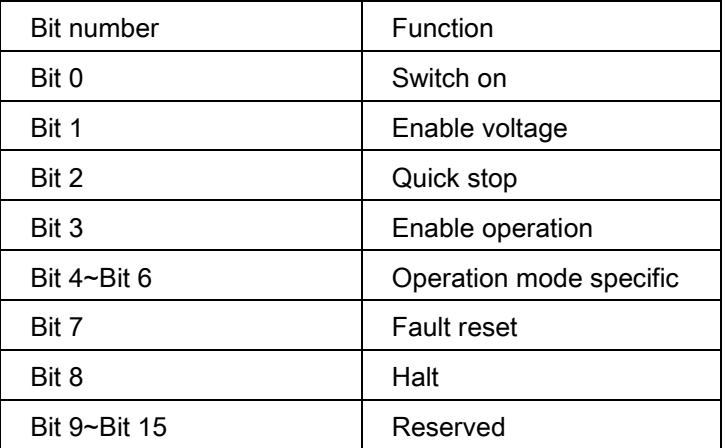

Bit description of velocity mode:

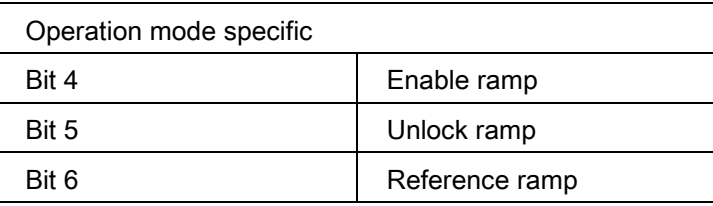

#### Switching status diagram:

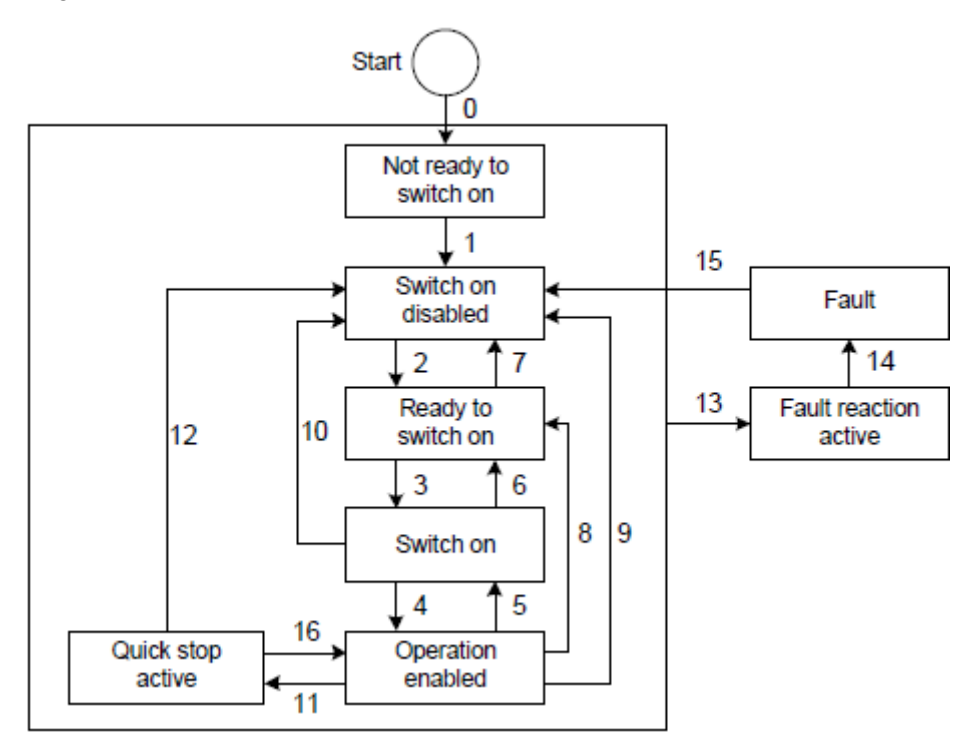

The state switching is defined in the following table:

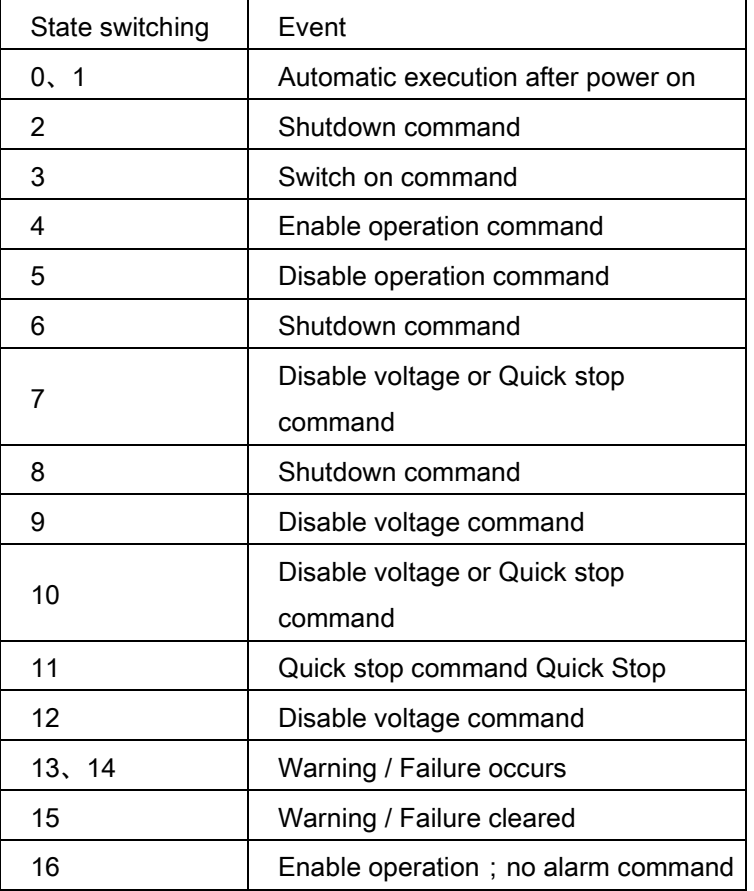

The status can be changed by the Control word (6040h), commands are listed below:

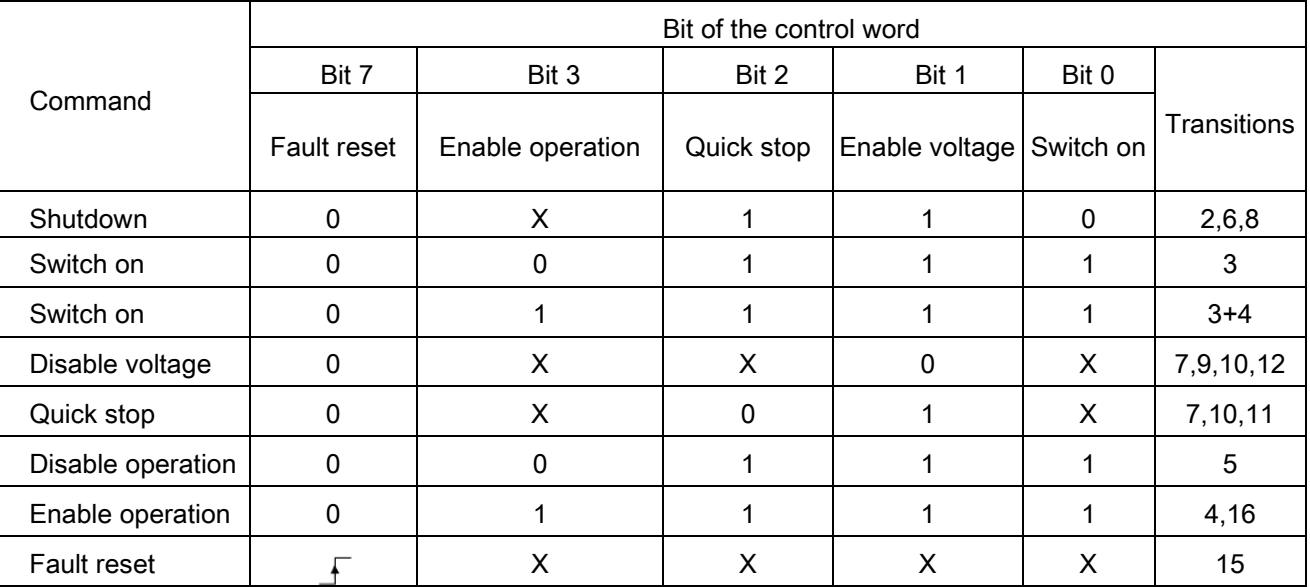

### Note: F Rising edge trigger

### 8.2.4 Object 6041h: Status word

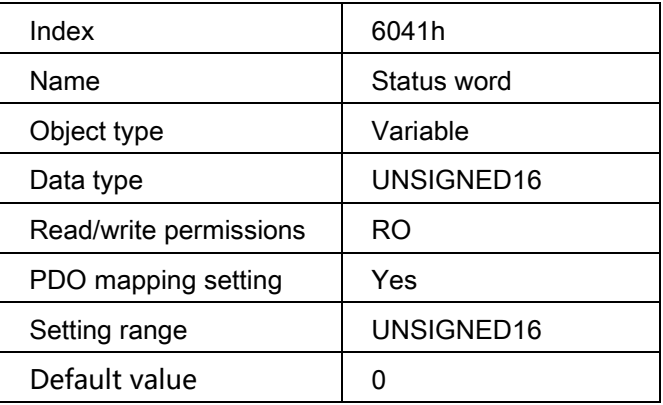

Description of each bit:

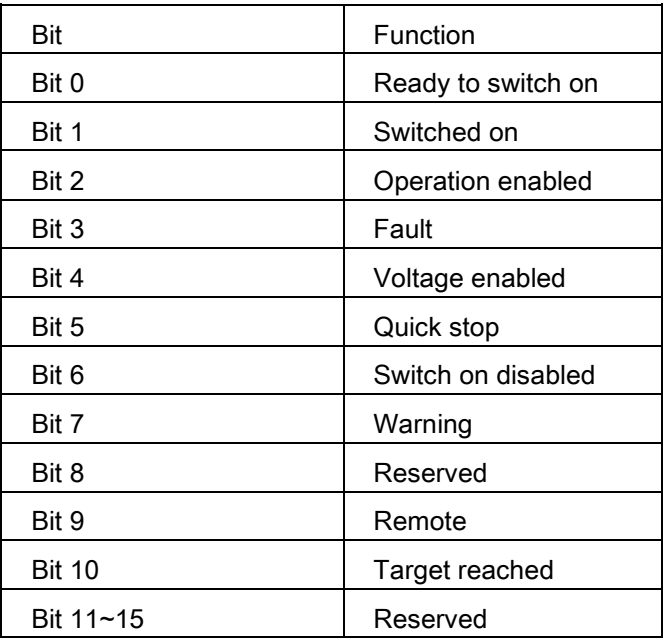

#### Status description:

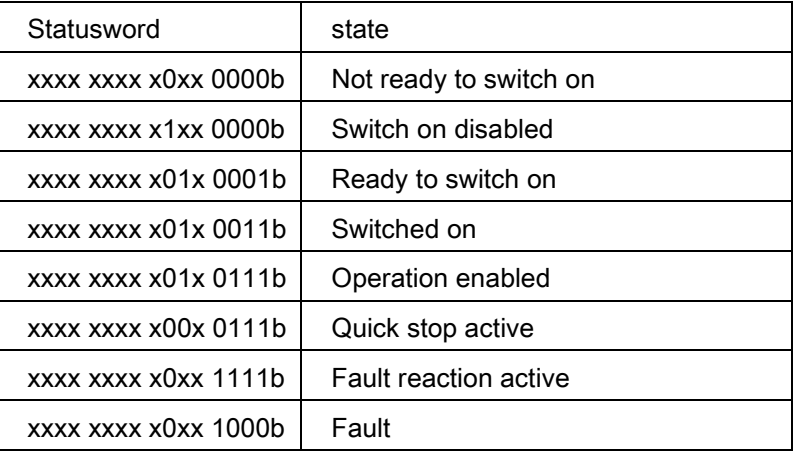

### 8.2.5 Object 6042h: vl target velocity

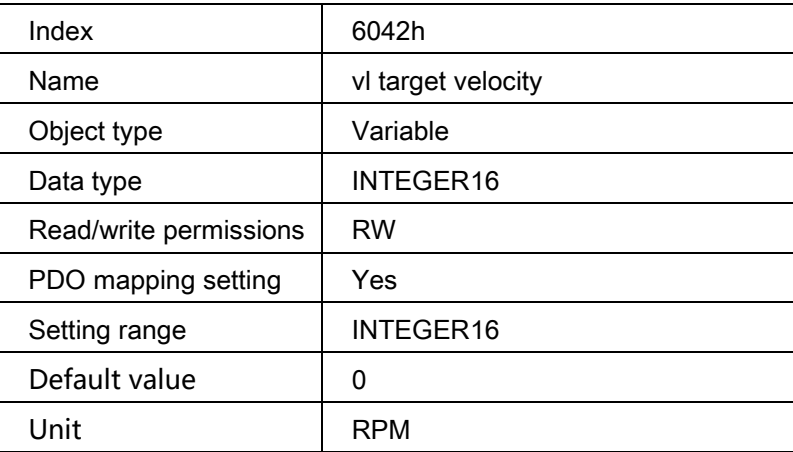

This object is the velocity command value in Velocity Mode.

### 8.2.6 Object 6043h: vl velocity demand

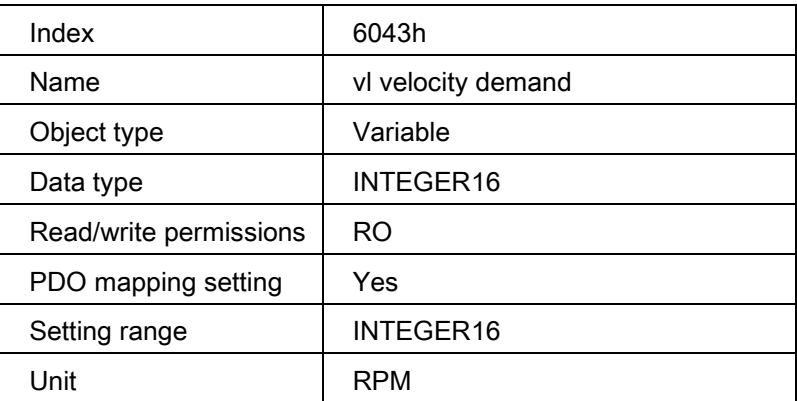

This object is the inverter speed command after calculation in Velocity Mode.

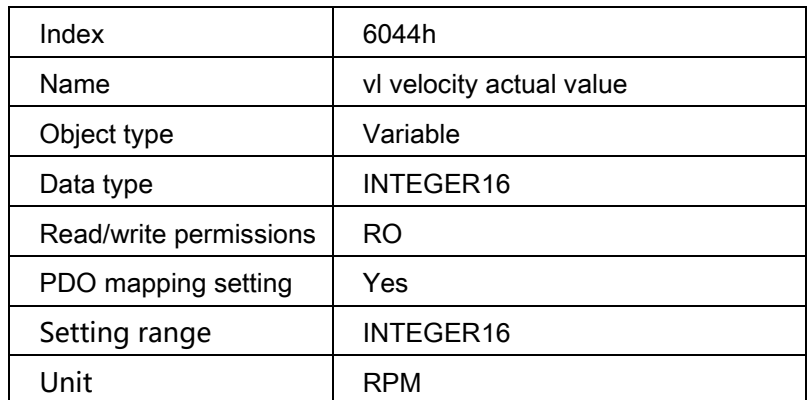

### 8.2.7 Object 6044h : vl velocity actual value

This object is the actual running speed value in Velocity Mode。

### 8.2.8 Object 604Fh: vl ramp function time

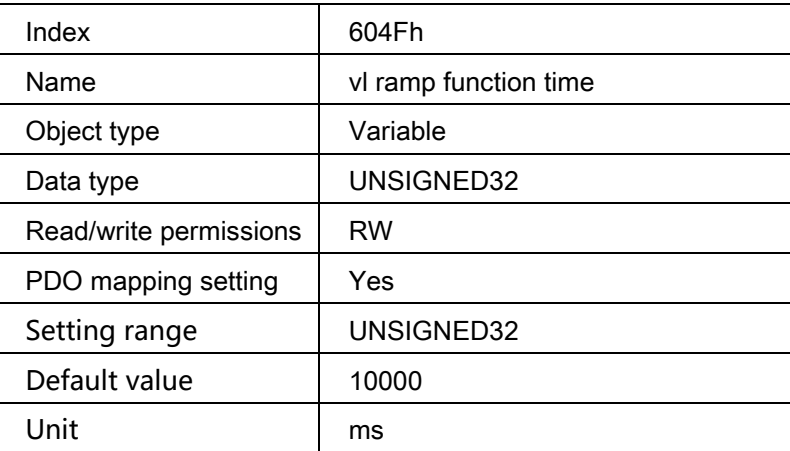

This object is the acceleration time from 0Hz to 01-09(P.20) setting value in Velocity Mode.

### 8.2.9 Object 6050h: vl slow down time

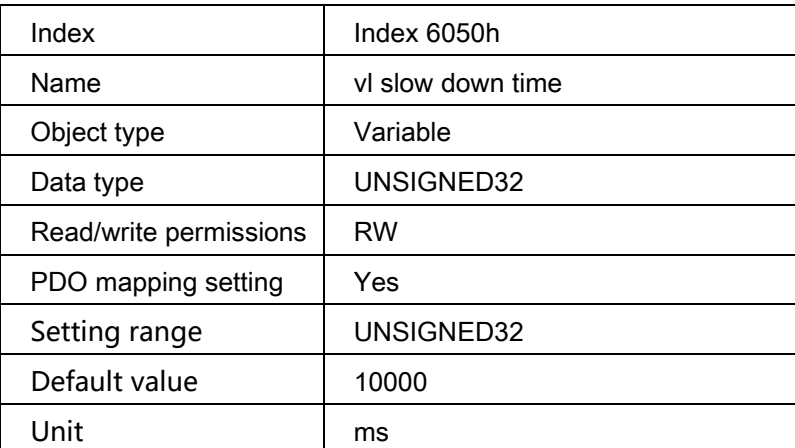

This object is the deceleration time from 01-09 (P.20) setting to 0 Hz in Velocity Mode.

### 8.2.10 Object 6051h: vl quick stop time

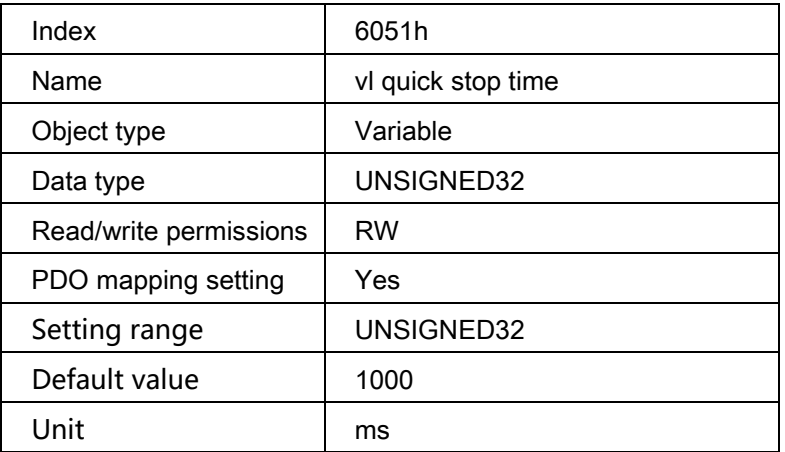

This object is deceleration time from the 01-09 (P.20) setting to 0 Hz when Quick Stop is active in Velocity mode.

### 8.2.11 Object 605Ah: Quick stop option code

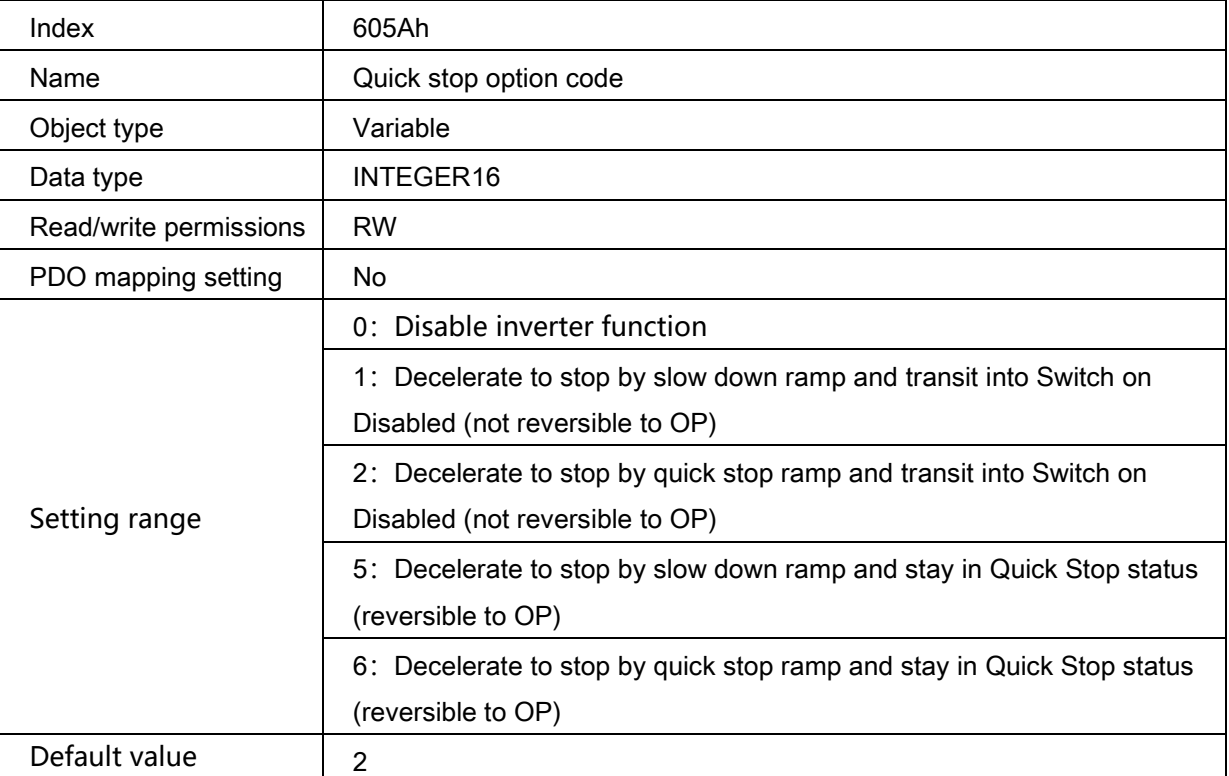

This object is the action selection when Quick Stop is triggered by 6040h (Control word).

### 8.2.12 Object 605Bh: Shut down option code

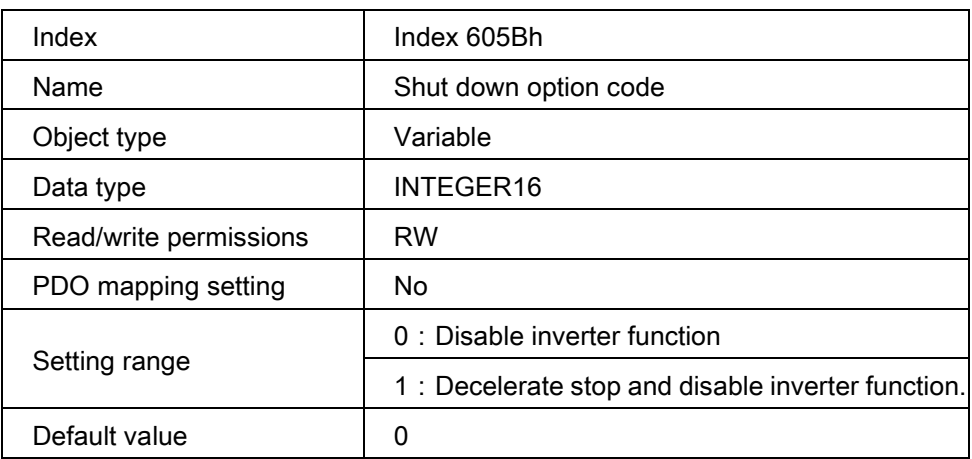

This object is the inverter action selection when transits from Operation Enable to Ready to Switched On.

### 8.2.13 Object 605Ch: Disable operation option code

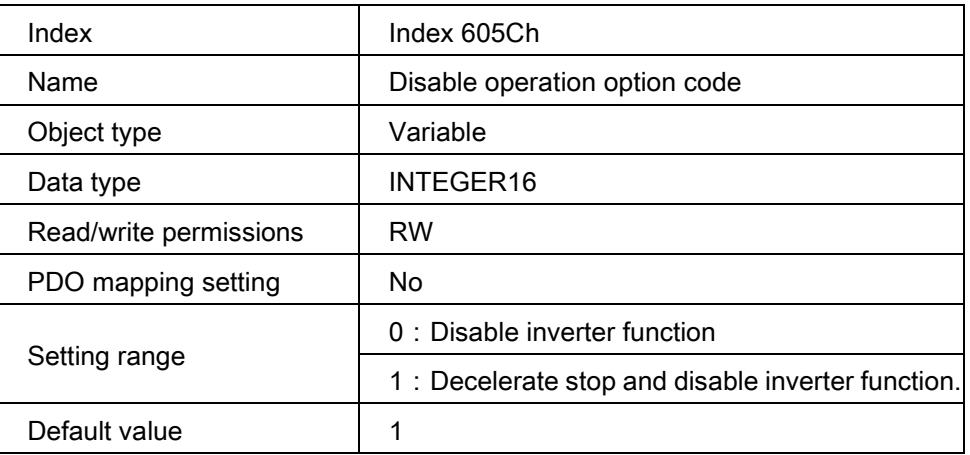

This object is the inverter action selection when transits from Operation Enable to Switched On.

### 8.2.14 Object 6061h: Modes of operation display

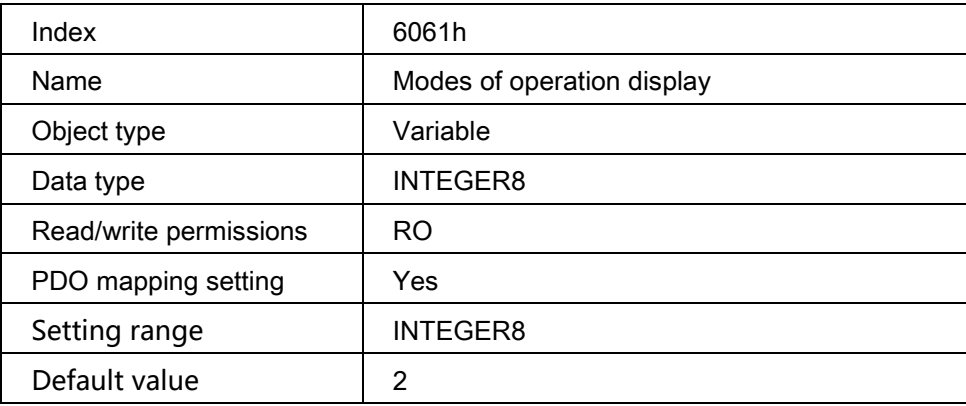

This object displays the current control mode